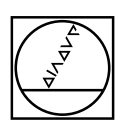

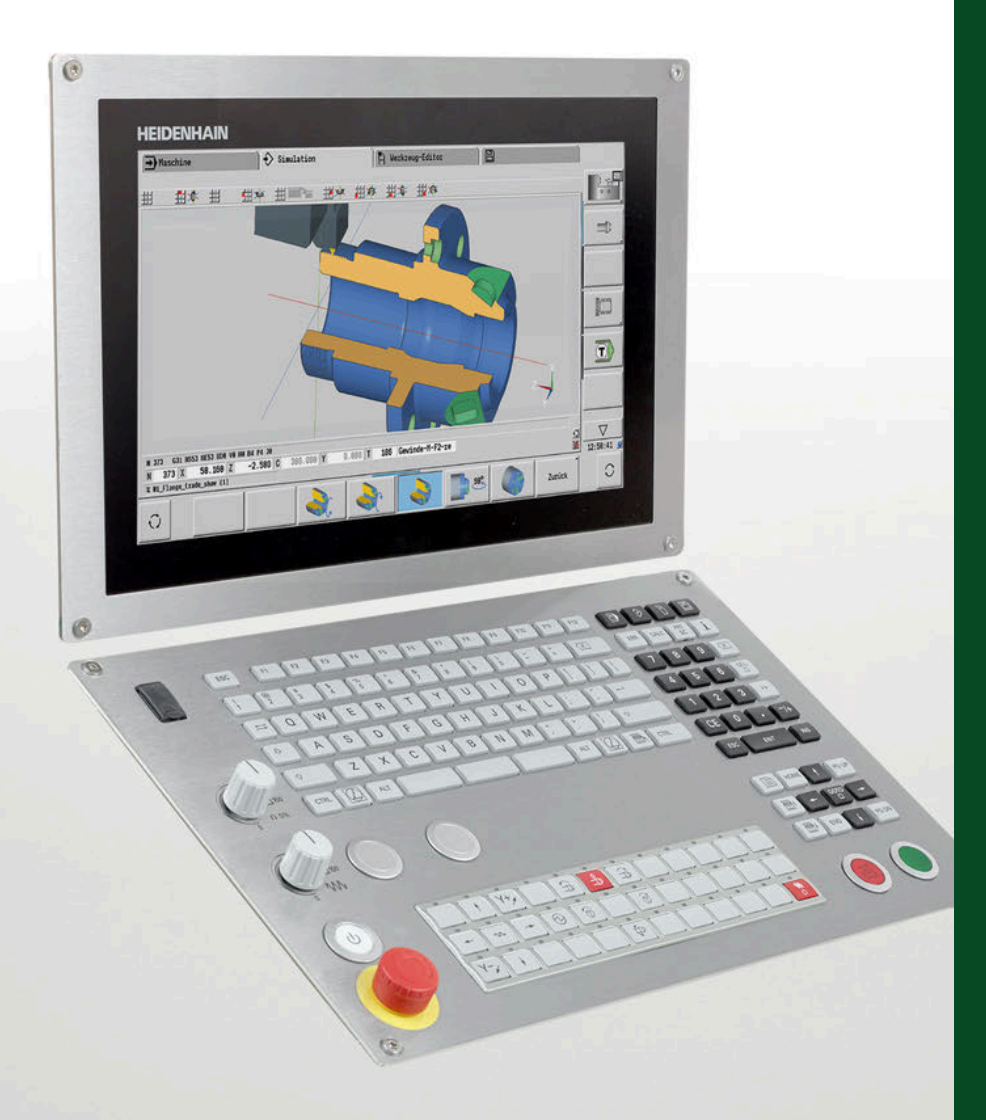

# **HEIDENHAIN**

# **CNC PILOT 640**

Die Bahnsteuerung für Drehund Dreh-Fräs-Maschinen

für Antriebsgeneration Gen 3

**Informationen für den Maschinenhersteller**

## **Bahnsteuerung mit Antriebssystem von HEIDENHAIN**

## Allgemeine Informationen

### **CNC PILOT 640** • Bahnsteuerung für **Dreh- und Dreh-Fräs-Maschinen**

- Geeignet für Horizontal-, Vertikal- und Karusselldrehmaschinen
	- Achsen: max. 24 Regelkreise (22 Regelkreise mit Funktionaler Sicherheit FS), max. 8 NC-Achsen pro Kanal, max. 6 Spindeln im Gesamtsystem
	- Bis zu 3 Kanäle für asynchrone Mehrschlittenbearbeitung
	- Bis zu 3 Hauptachsen (X-, Z- und Y-Achse), B-Achse, geregelte Haupt- und Gegenspindel, C1-/C2-Achse und angetriebene Werkzeuge
	- 5-Achs-Simultanbearbeitung (X-, Z-, Y,-, B- und C-Achse)
	- Bis zu 3 programmierbare Hilfsachsen (U, V, W) zur Ansteuerung von Lünette, Reitstock und Gegenspindel
	- Position einer parallelen Nebenachse kann mit der Hauptachse verrechnet angezeigt werden
	- Für den Betrieb mit HEIDENHAIN-Umrichtersystemen und vorzugsweise mit HEIDENHAIN-Motoren
	- Durchgängig digital: HSCI-Schnittstelle und EnDat-Interface
	- 24", 19" oder 15,6" Multitouch-Bildschirm
	- Speichermedium: CompactFlash-Speicherkarte CFR (CFast)
	- Programmierung der Dreh-, Bohr- und Fräsbearbeitung mit
	- smart.Turn, nach DIN oder über Zyklen
	- TURN PLUS: automatisierte smart.Turn-Programmgenerierung
	- Freie Konturprogrammierung ICP für Dreh- und Fräskonturen
	- Für einfache Werkzeugaufnahmen (Multifix), Werkzeug-Revolver oder -Magazine

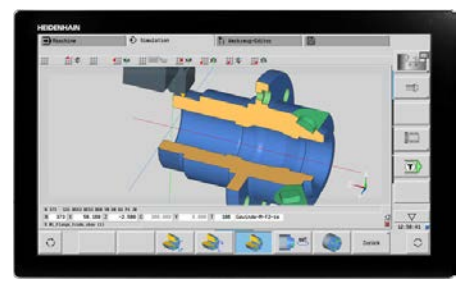

CNC PILOT 640 mit 24" Multitouch-Bildschirm

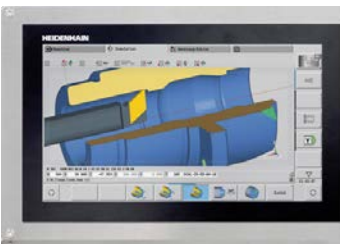

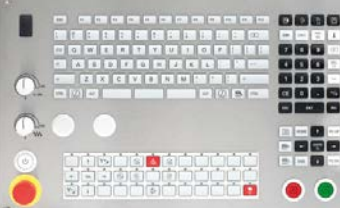

CNC PILOT 640 mit 15,6" Multitouch-Bildschirm

- **Systemtest** Steuerungen, Leistungsteile, Motoren und Messgeräte von HEIDENHAIN werden in aller Regel als Komponenten in Gesamtsysteme integriert. In diesen Fällen sind unabhängig von den Spezifikationen der Geräte ausführliche Tests des kompletten Systems erforderlich.
- **Verschleißteile** Steuerungen von HEIDENHAIN enthalten Verschleißteile wie Pufferbatterie und Ventilator.
- **Normen** Normen (EN, ISO, etc.) gelten nur, wenn sie ausdrücklich im Katalog aufgeführt sind.
- **Hinweis** Intel, Intel Xeon, Core und Celeron sind eingetragene Marken der Intel Corporation.
- **Gültigkeit** Die hier beschriebenen Technischen Daten und Spezifikationen gelten für folgende Steuerung und NC-Software-Versionen:

### **CNC PILOT 640 mit NC-Software-Versionen**

688946-08 (Export genehmigungspflichtig) 688947-08 (Export nicht genehmigungspflichtig)

Mit Erscheinen dieses Prospekts verlieren alle vorherigen Ausgaben ihre Gültigkeit. **Änderungen vorbehalten.**

**Voraussetzungen** Einige dieser Spezifikationen setzen bestimmte Gegebenheiten an der Maschine voraus. Bitte beachten Sie auch, dass zum Ablauf einiger Funktionen ein spezielles PLC-Programm vom Maschinenhersteller erstellt werden muss.

**Funktionale Sicherheit FS** Wenn nicht explizit zwischen Standard- und FS-Komponenten (FS = Funktionale Sicherheit) unterschieden wird, gelten die Daten und Angaben für beide Ausführungen (z. B. TE 725T, TE 725T FS).

## **Inhalt**

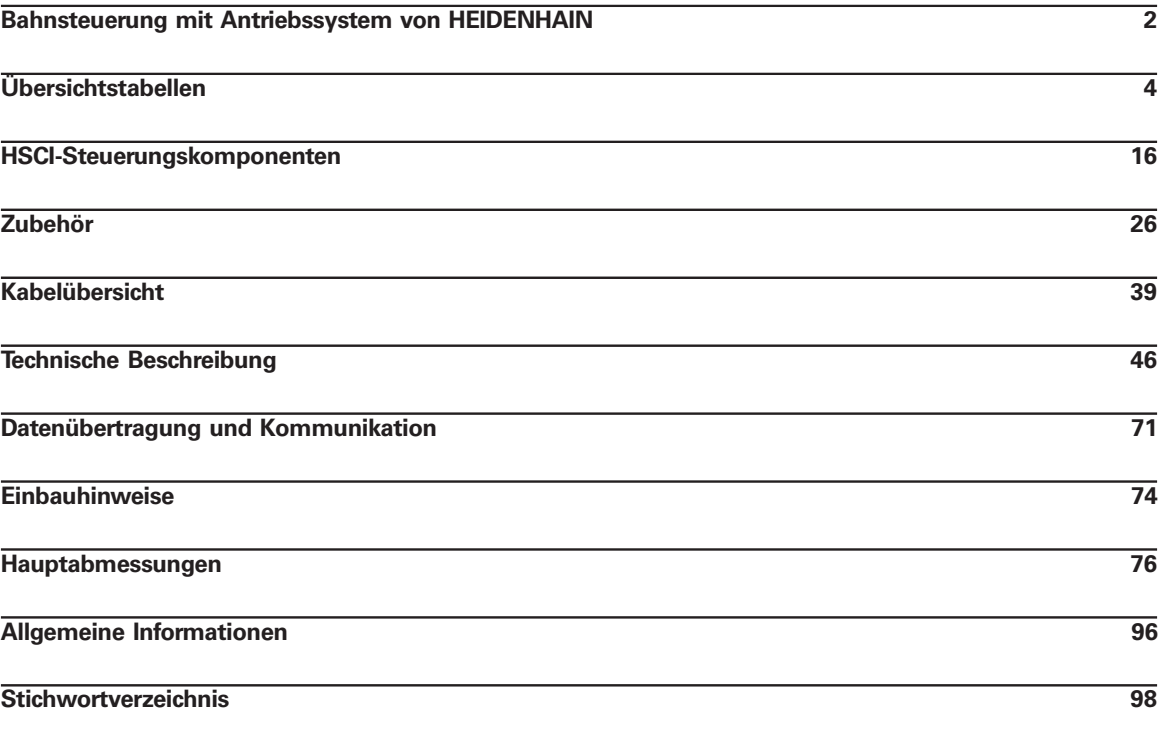

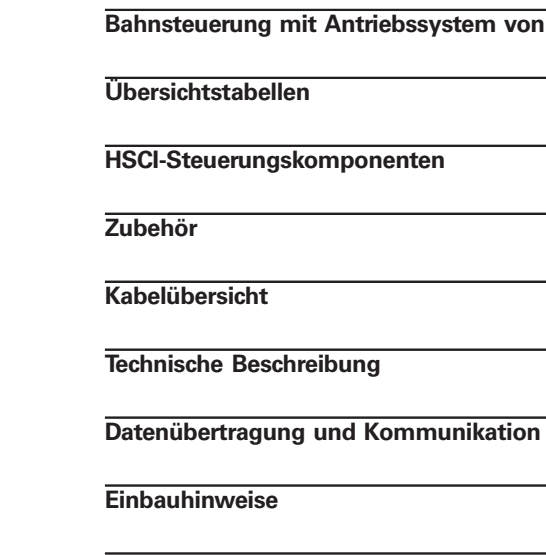

**Hauptabmessungen 76**

**Allgemeine Informationen 96**

**Stichwortverzeichnis 98**

Beachten Sie bitte die Seitenhinweise in den Tabellen mit den technischen Daten.

**Verwendung des Prospekts**

Dieser Prospekt stellt eine reine Auswahlhilfe der Komponenten von HEIDENHAIN dar. Für die Projektierung muss weiterführende Dokumentation verwendet werden (siehe "Technische Dokumentation", Seite 96).

# **Übersichtstabellen**

## Komponenten

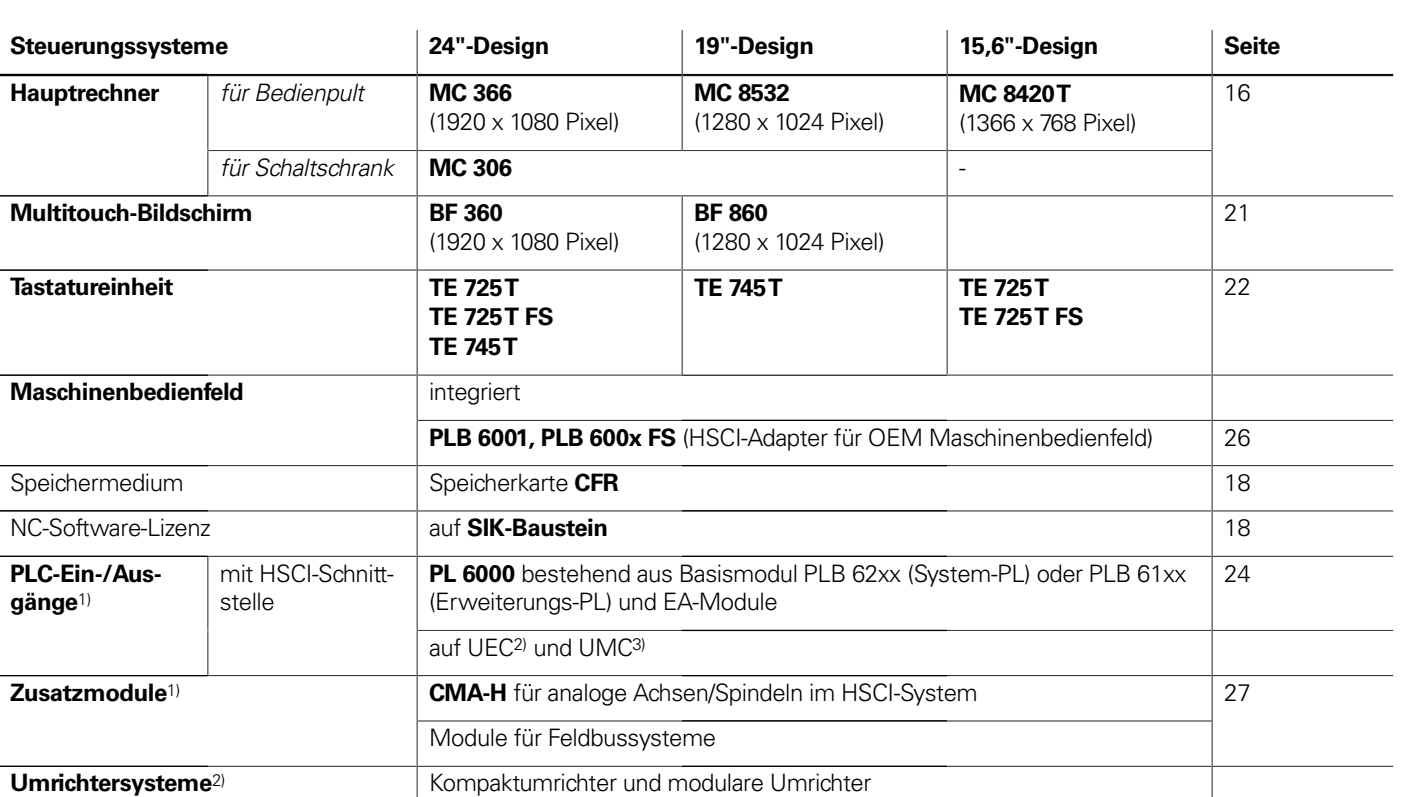

**Verbindungskabel** ✓ 39

**Bitte beachten Sie:** Der Hauptrechner MC beinhaltet keine PLC-Ein-/Ausgänge. Es ist deshalb pro Steuerung eine PL 6000 , ein UEC oder ein UMC notwendig. Sie enthalten sicherheitsrelevante Ein-/Ausgänge und die Anschlüsse für Tastsysteme.

Zubehör

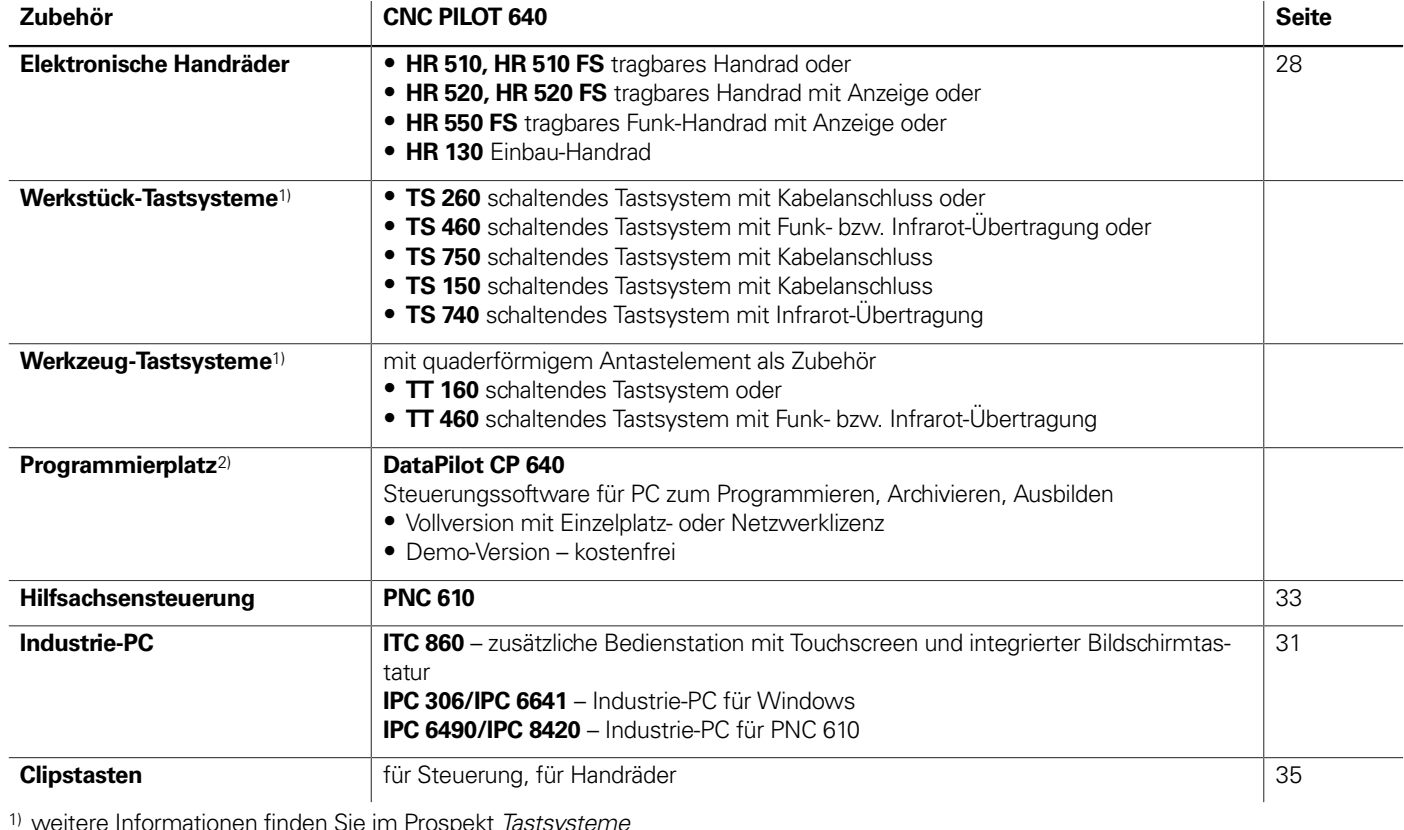

<sup>1)</sup> weitere Informationen finden Sie im Prospekt Tastsysteme <sup>2)</sup> weitere Informationen finden Sie im Prospekt Programmierplatz für Drehsteuerungen

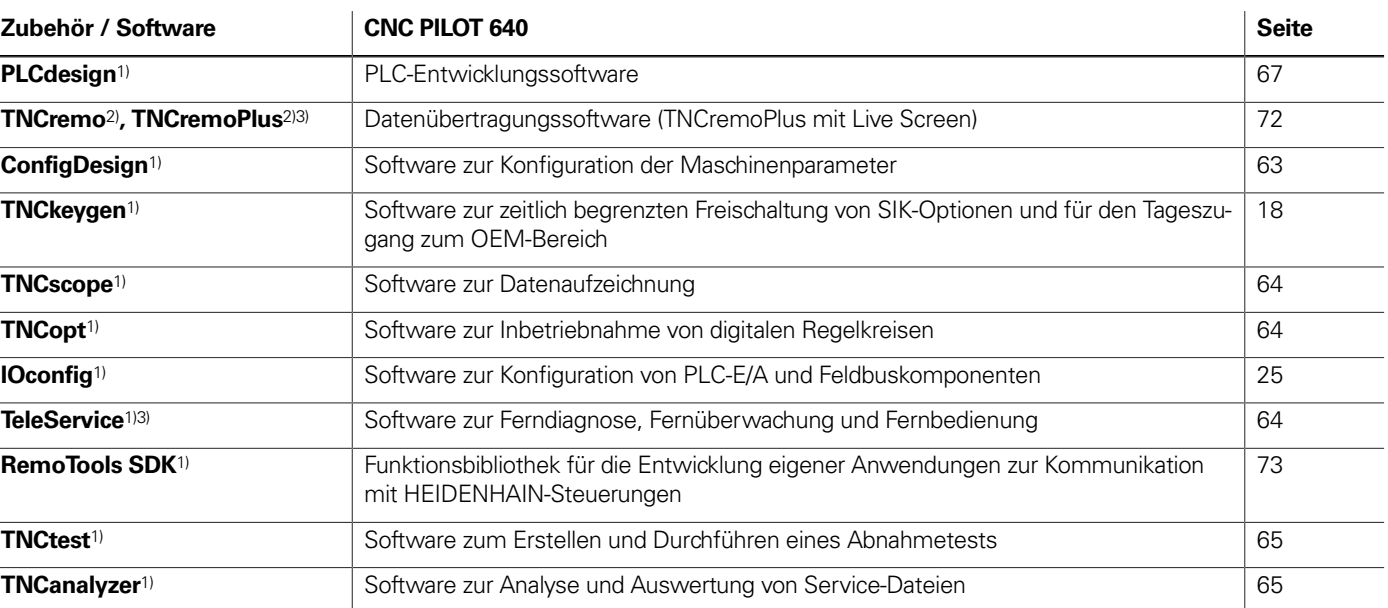

1) steht für registrierte Kunden im Internet zum Download zur Verfügung

<sup>2)</sup> steht für alle Kunden (ohne Registrierung) im Internet zum Download zur Verfügung

3) Software-Freigebemodul erforderlich

<sup>2)</sup> weitere Informationen finden Sie im Prospekt Umrichtersysteme der Antriebsgeneration Gen 3

3) weitere Informationen finden Sie im Prospekt Umrichtersysteme UV 1xx, UVR 1xx, UM 1xx, UEC 1xx, UE 2xx, UR 2xx

## Technische Daten

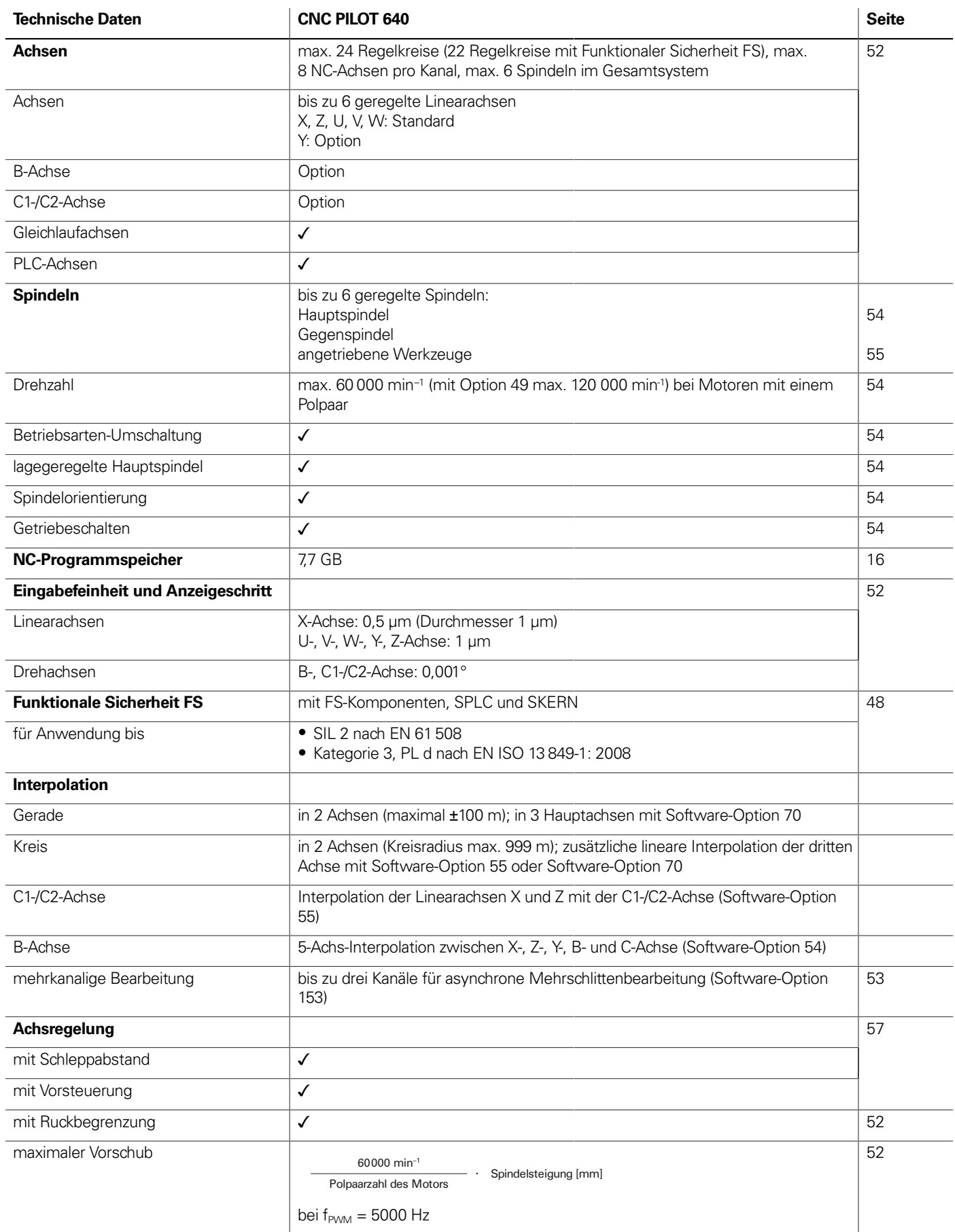

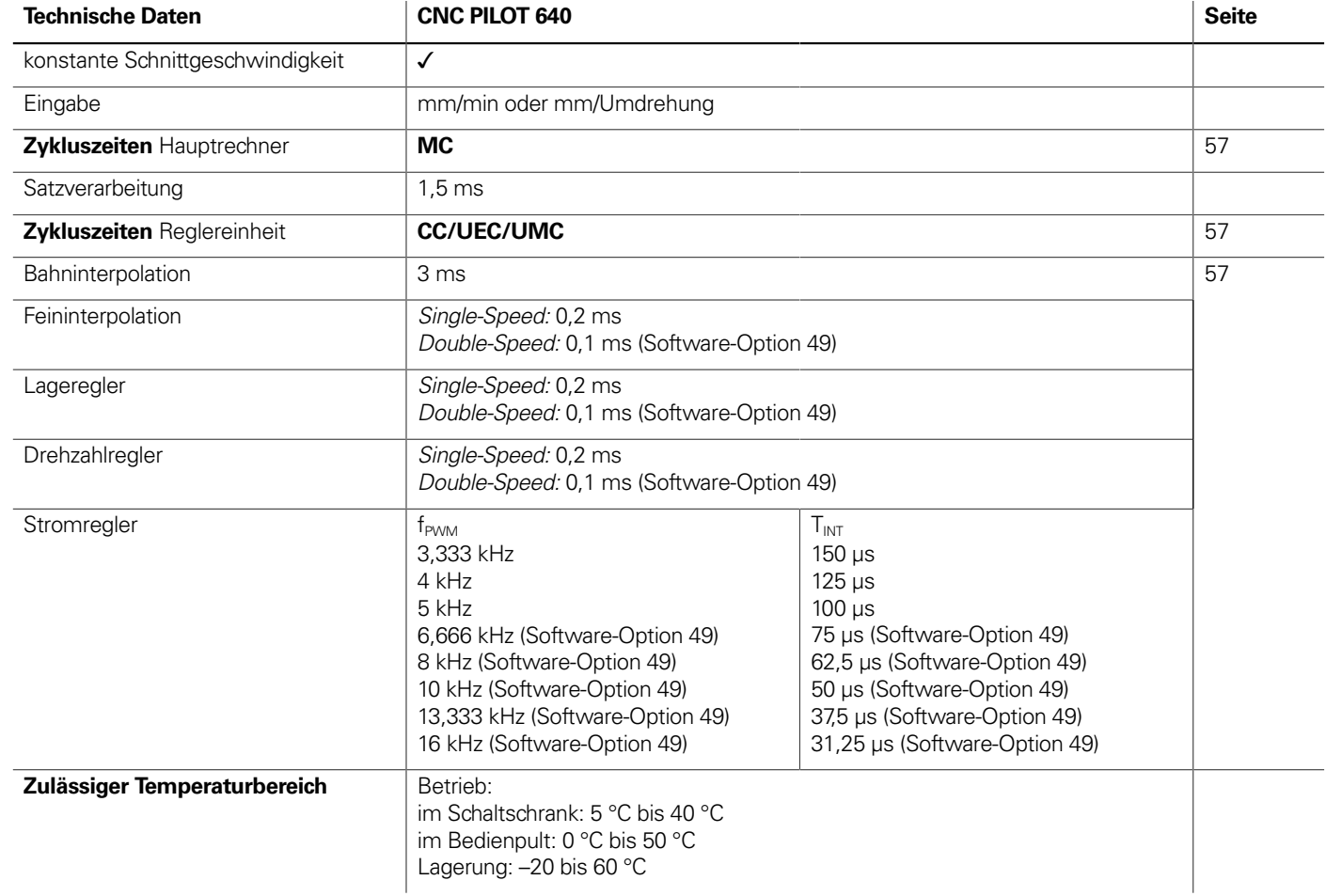

\_\_\_\_\_

<u>in the company of the company of the company of the company of the company of the company of the company of the company of the company of the company of the company of the company of the company of the company of the comp</u>

# Maschinenanpassung

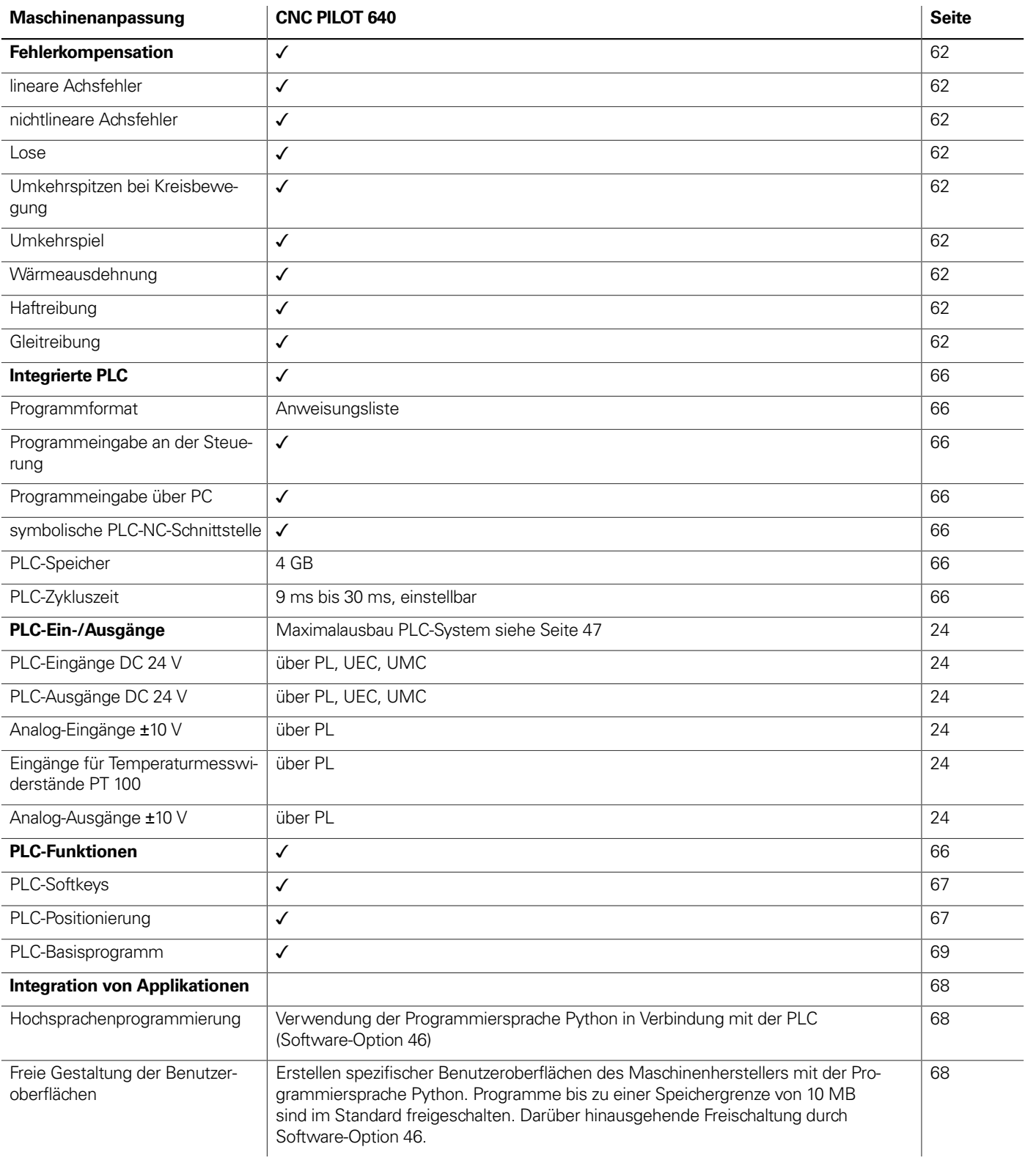

\_\_\_\_\_

the control of the control of the

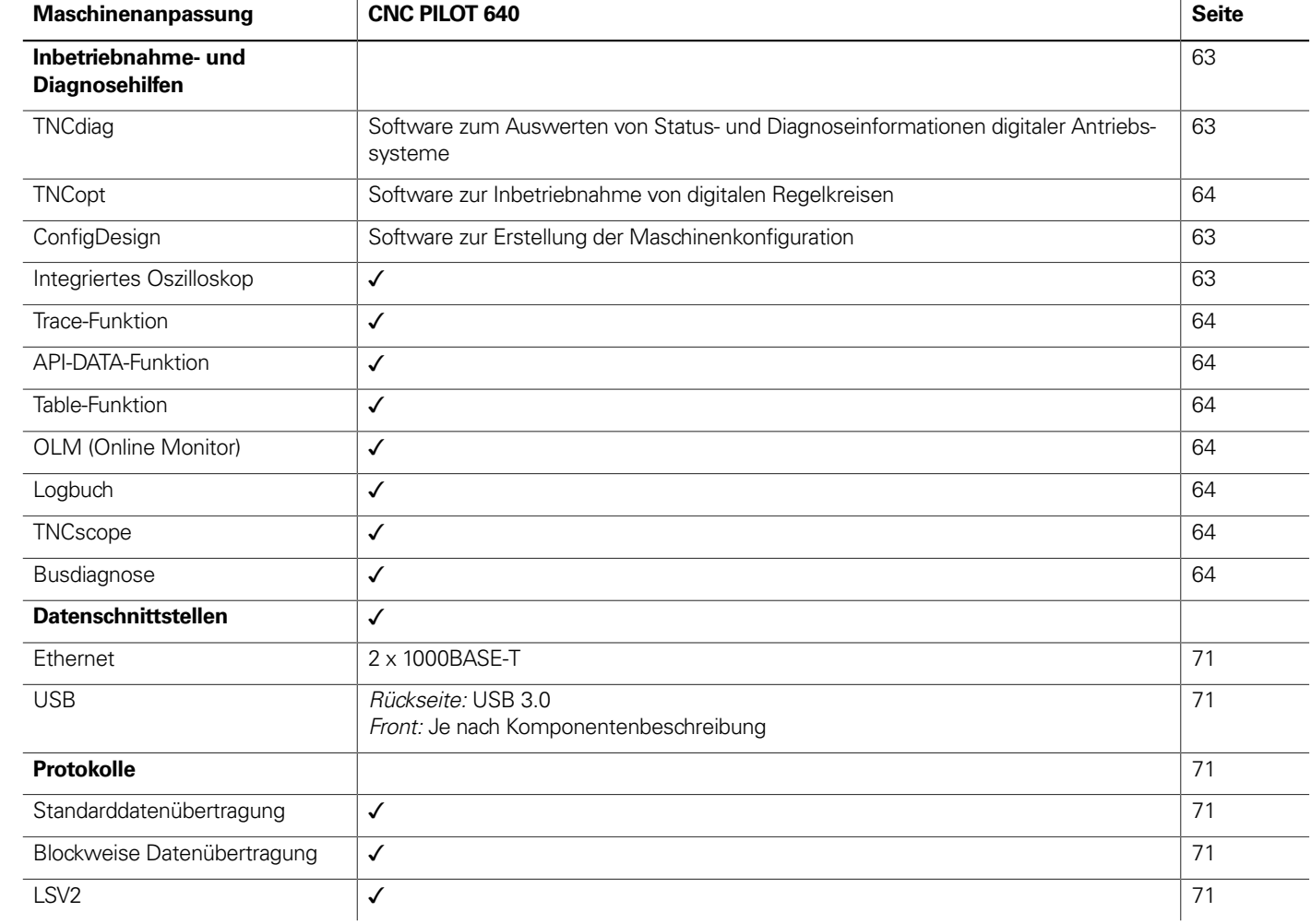

## Funktionen für den Anwender

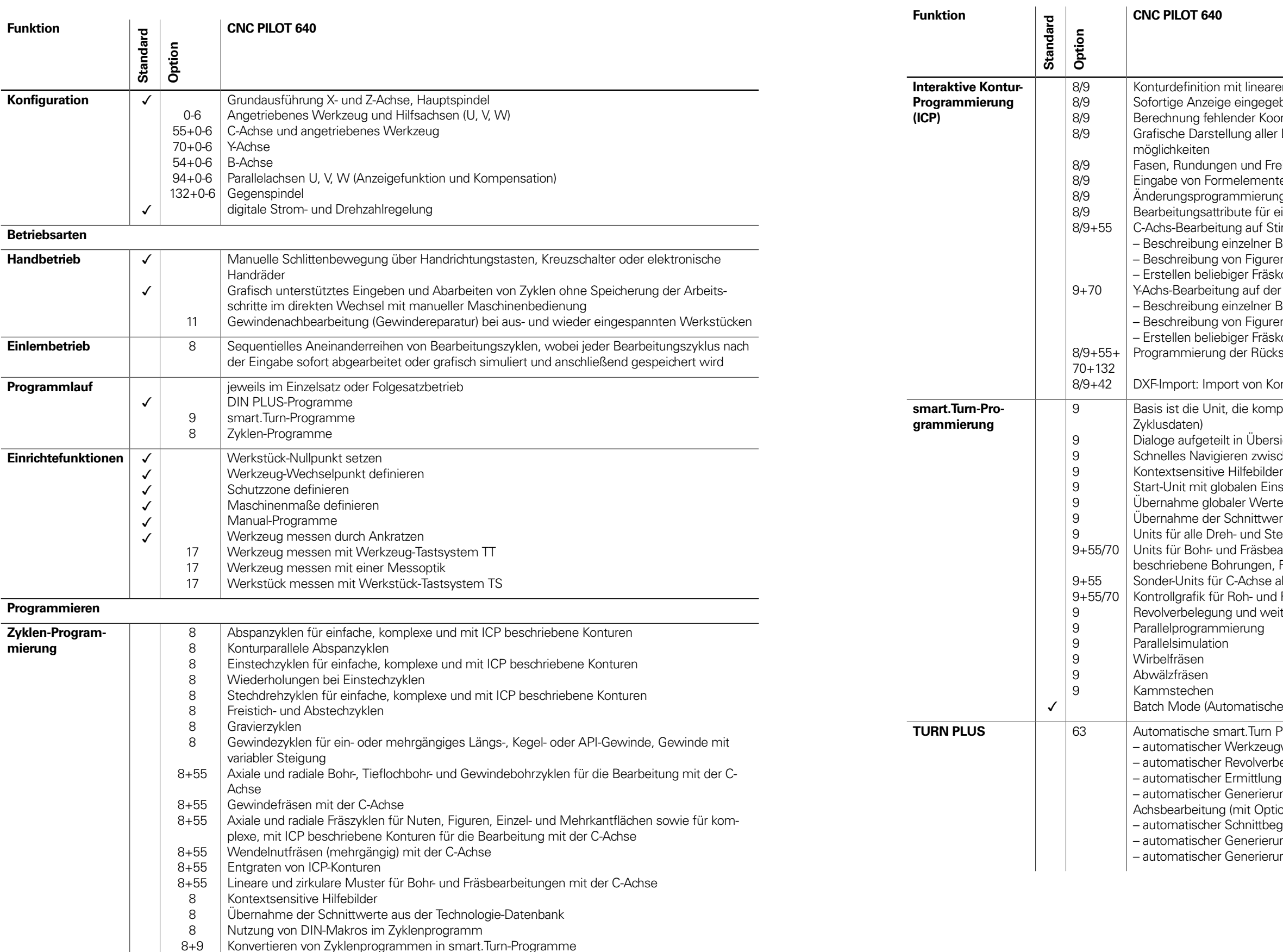

aren und zirkularen Konturelementen

- gebener Konturelemente
- oordinaten, Schnittpunkte, etc.
- er Lösungen und Auswahl durch den Benutzer bei mehreren Lösungs-
- Freistiche als Formelemente verfügbar
- nte sofort bei der Konturerstellung oder durch spätere Überlagerung ung für bestehende Konturen
- r einzelne Konturelemente verfügbar
- Stirn- und Mantelfläche:
- Bohrungen und Bohrmuster (nur über smart.Turn)
- ren und Figurmuster für die Fräsbearbeitung (nur über smart.Turn) skonturen
- der XY- und ZY-Ebene (nur über smart.Turn):
- Bohrungen und Bohrmuster
- ren und Figurmuster für die Fräsbearbeitung
- skonturen
- ckseite für Komplettbearbeitung mit C- und Y-Achse
- Konturen für die Dreh- und Fräsbearbeitung
- mplette Beschreibung eines Arbeitsblocks (Geometrie-, Technologie-,
- rsichts- und Detailformulare
- ischen den Formularen und Eingabegruppen über die smart-Tasten
- instellungen
- rte aus der Start-Unit
- verte aus der Technologie-Datenbank
- Stechbearbeitungen für einfache Konturen und ICP-Konturen
- vearbeitungen mit der C- und Y-Achse für einfache oder mit ICP , Fräskonturen, Bohr- und Fräsmuster
- aktivieren/deaktivieren, Unterprogramme und Wiederholungen
- Id Fertigteil sowie für C- und Y-Achskonturen
- veitere Einrichtinformationen im smart.Turn-Programm

ches Abarbeiten mehrerer unterschiedlicher Hauptprogramme)

- **Programmgenerierung mit**
- ugwahl
- rbelegung
- ng der Schnittdaten
- Tung des Fertigungsablaufs in allen Bearbeitungsebenen, auch für C-Achsbearbeitung (mit Option 55) und Y-Achsbearbeitung) (mit Option 70)
- egrenzung durch Spannmittel
- rung der Arbeitsblöcke für das Umspannen bei Komplettbearbeitung rung der Arbeitsblöcke für die Rückseitenbearbeitung (mit Option 132)

- Automatische Überprüfung der Werkzeugspitzenlage bezogen auf die Bearbeitungskontur Korrektur der Werkzeugspitzenlage in der X/Y/Z-Ebene
	- r über Handrad mit Übernahme der Korrekturwerte in die Werkzeugta-

en- und Fräserradius-Kompensation werkalt der Schneidplatte oder der Anzahl produzierter Werk-

y mit automatischem Werkzeugtausch bei Ablauf der Standzeit .<br>Verkzeugen (mehrere Schneidplatten bzw. mehrere Referenzpunkte) kzeug-Schnellwechselsystemen

unter Vorgabe von Werkstoff, Schneidstoff und Bearbeitungsart. Die heidet 16 Bearbeitungsarten. Jede Werkstoff-Schneidstoff-Kombinader 16 Bearbeitungsarten die Schnittgeschwindigkeit, den Haupt- und der Zustellung.

g der Bearbeitungsarten aus dem Zyklus oder der Bearbeitungs-Unit en<br>Lals Vorschlagswerte im Zyklus oder in der Unit f-Kombinationen (144 Einträge) off-Kombinationen (992 Einträge)

fung von Rechten mit Benutzerrollen ng mit einem Benutzerkonto – Benutzer<br>Drdner HOME für eine vereinfachte Datenverwaltung f auf Steuerung und Netzwerkdaten

**Bialogs**<br>Bialogisch, französisch, italienisch, spanisch, portugiesisch, niederländisch, nisch, norwegisch, slowenisch, slowakisch, polnisch, ungarisch, russch, türkisch, chinesisch (traditionell, simplified), koreanisch

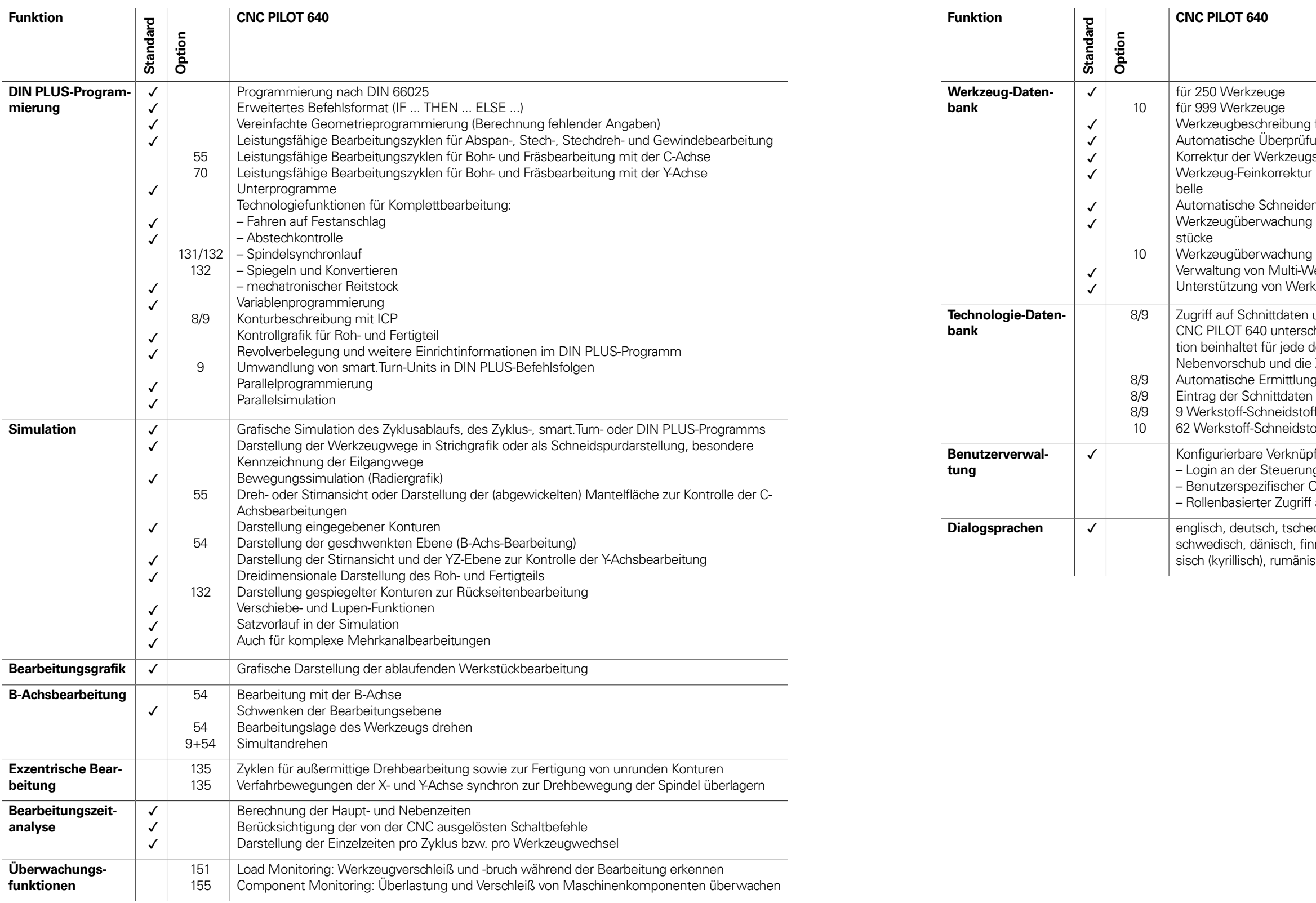

 $\frac{1}{2}$ für jedes Werkzeug möglich

# Software-Optionen

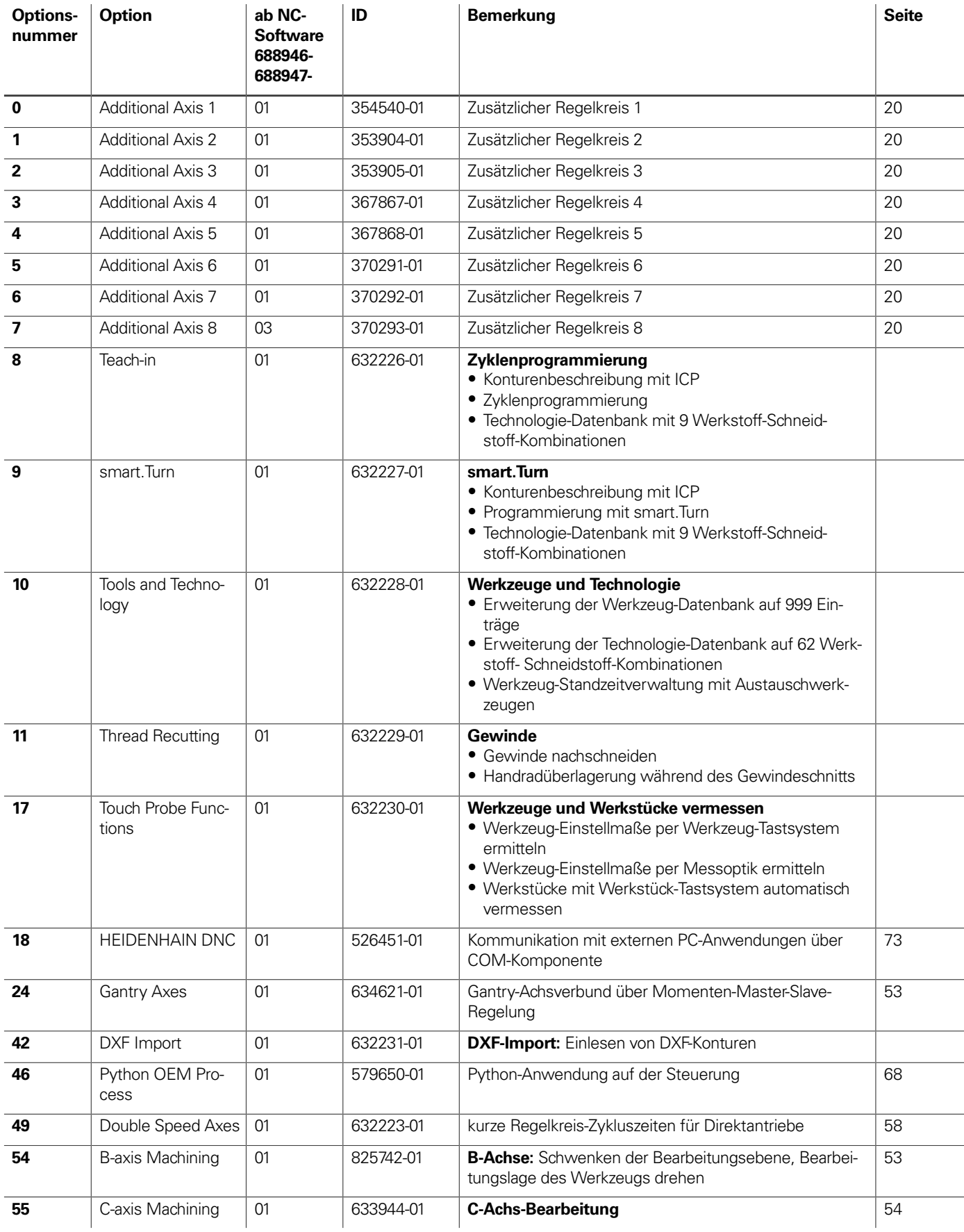

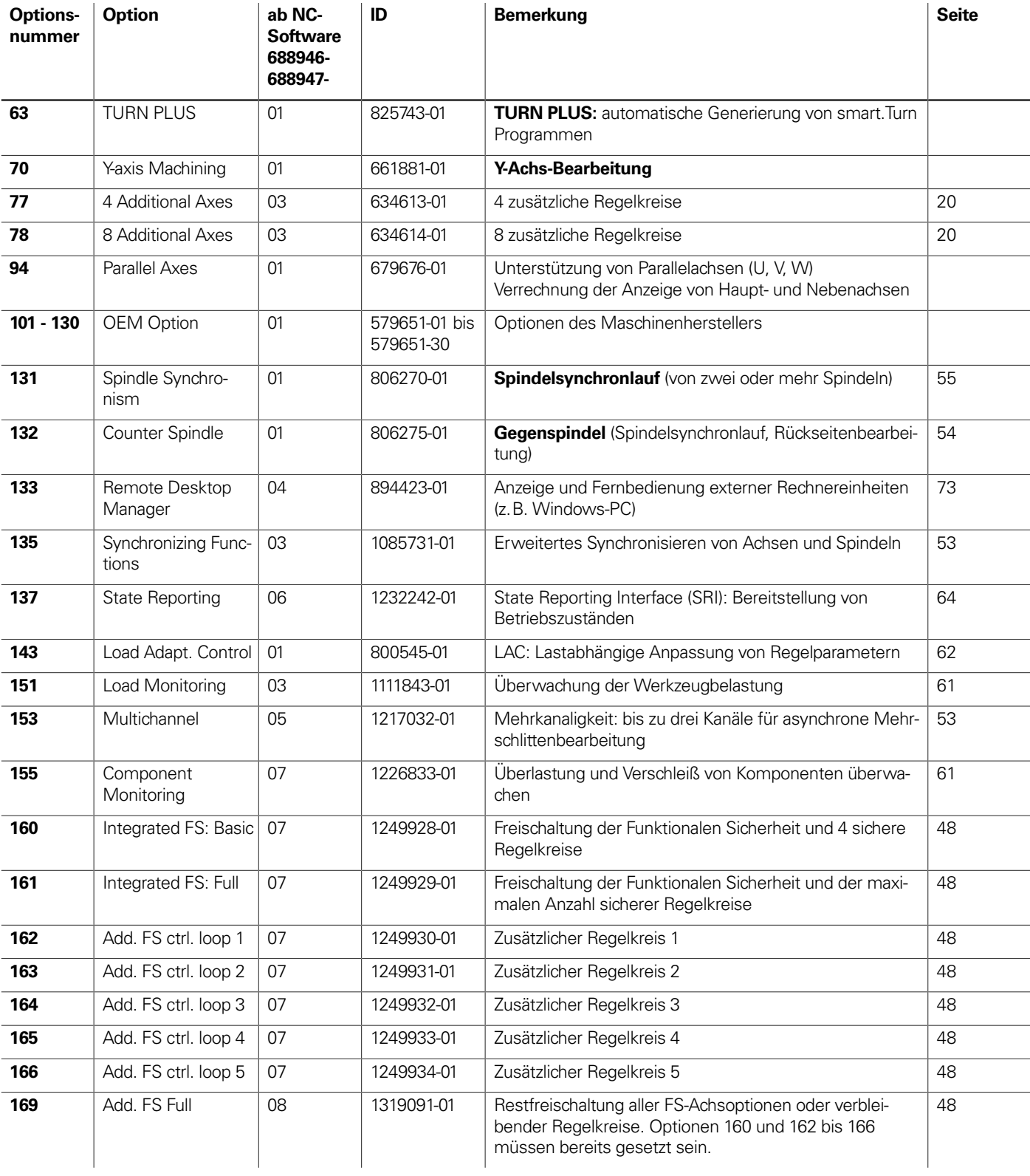

## **HSCI-Steuerungskomponenten**

## Hauptrechner

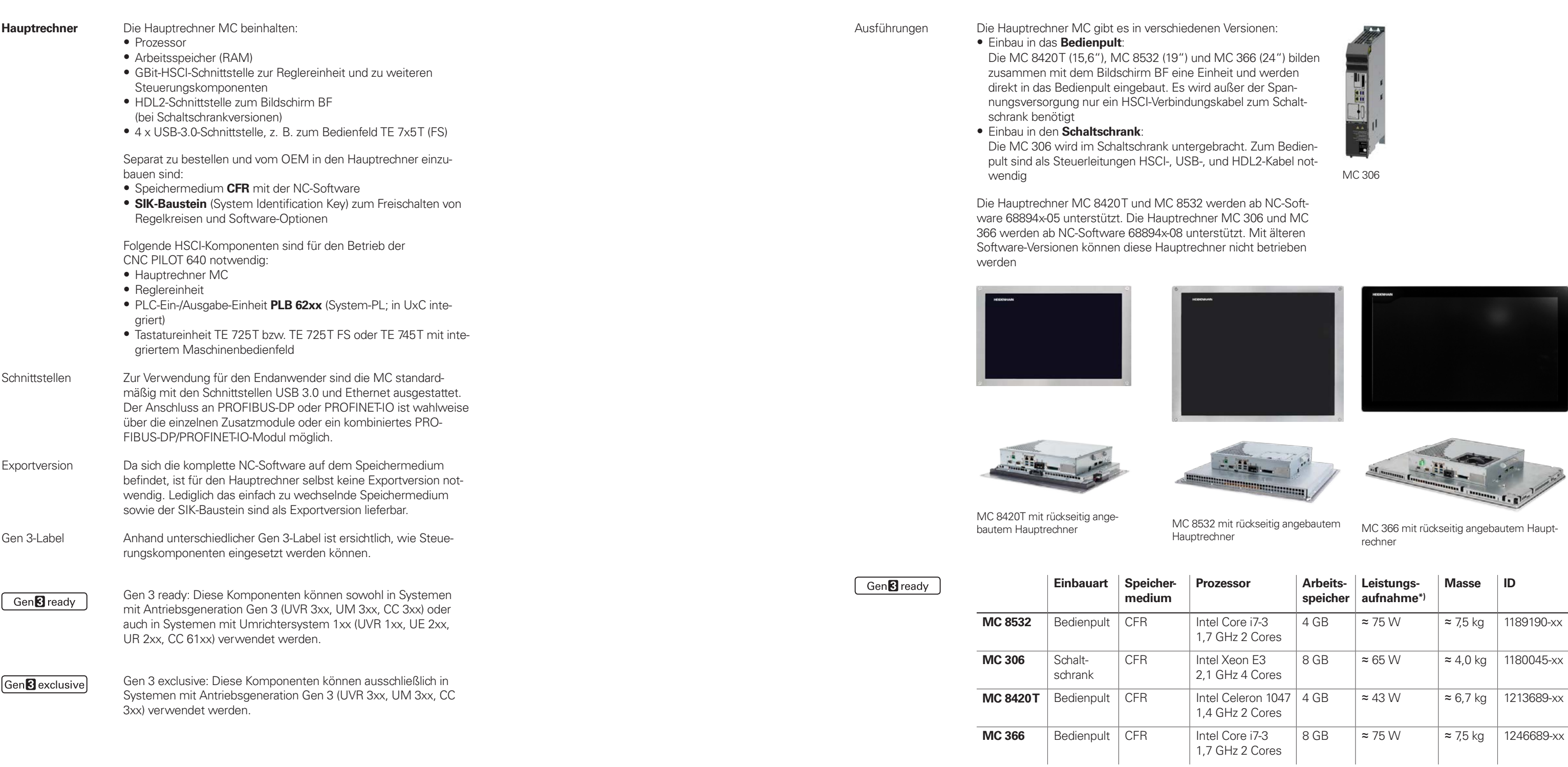

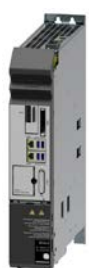

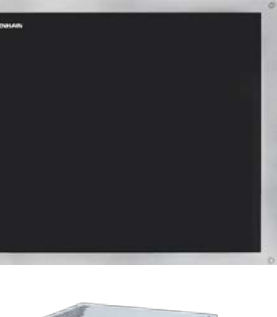

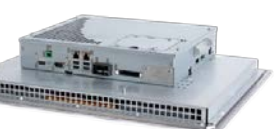

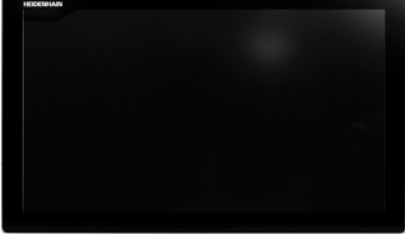

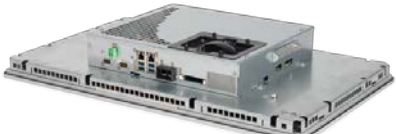

\*) Testbedingung: Betriebssystem Windows 7 (64 Bit), 100 % Prozessorauslastung, Schnittstellen nicht belastet,

kein Feldbus-Modul

**Software-Optionen** Die Leistungsfähigkeit der CNC PILOT 640 kann auch nachträglich durch Software-Optionen dem tatsächlichen Bedarf angepasst werden. Die Software-Optionen sind auf Seite 14 beschrieben. Sie werden durch Eingabe von Schlüsselwörtern, die auf der SIK-Nummer basieren, freigeschaltet und im SIK-Baustein gespeichert. Bei der Bestellung von Software-Optionen ist deshalb die SIK-Nummer anzugeben.

**Speichermedium** Als Speichermedium wird eine Compact-Flash-Speicherkarte CFR (= CompactFlash Removable) verwendet. Sie beinhaltet die NC-Software und dient als Speicher für NC- und PLC-Programme. Das Speichermedium ist als Wechselspeicher ausgeführt und muss separat zum Hauptrechner bestellt werden.

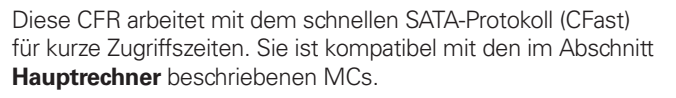

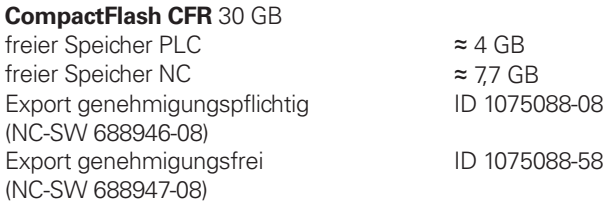

CompactFlash CFR

**SIK-Baustein** Der SIK-Baustein beinhaltet die **NC-Software-Lizenz** zum Freischalten von Regelkreisen und Software-Optionen. Mit ihm erhält der Hauptrechner eine eindeutige Kennung, die SIK-Nummer. Der SIK-Baustein wird separat bestellt und geliefert. Dieser muss in einen dafür vorgesehenen Steckplatz des Hauptrechners MC eingesetzt werden.

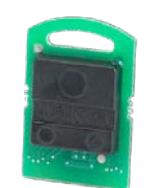

Den SIK-Baustein mit der NC-Software-Lizenz gibt es in verschiedenen Versionen, abhängig von den freigeschalteten Regelkreisen und Software-Optionen. Zusätzliche Regelkreise lassen sich nachträglich durch Eingabe eines Schlüsselworts freischalten. Das Schlüsselwort vergibt HEIDENHAIN; es basiert auf der SIK-Nummer.

Bitte geben Sie bei einer Bestellung die SIK-Nummer Ihrer Steuerung an. Mit der Eingabe der Schlüsselworte in die Steuerung werden diese im SIK-Baustein gespeichert. Die Software-Optionen sind damit freigeschaltet und aktiv. Im Servicefall muss der SIK-Baustein in die Ersatzsteuerung gesteckt werden, um alle notwendigen Software-Optionen frei zu schalten.

SIK-Baustein

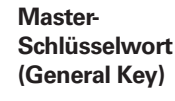

Zur Inbetriebnahme der CNC PILOT 640 gibt es ein Master-Schlüsselwort (General Key), das alle Software-Optionen einmalig für 90 Tage freischaltet. Danach sind die Software-Optionen nur noch mit den richtigen Schlüsselwörtern aktiv. Der General Key wird mit einem Softkey aktiviert.

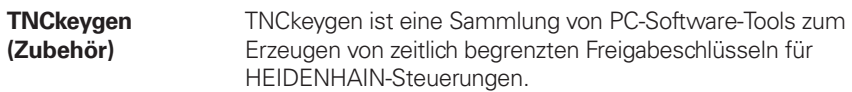

Mit **OEM-Key-Generator** erzeugen Sie Freigabe-Schlüssel für Software-Optionen durch Eingabe der SIK-Nummer, der freizuschaltenden Software-Option, der Freischaltdauer und eines herstellerspezifischen Passworts. Die Freigabe ist begrenzt auf 10 bis 90 Tage. Jede Software-Option kann nur einmal freigeschaltet werden und erfolgt unabhängig vom Master-Schlüsselwort.

Der **OEM-Tagesschlüssel-Generator** generiert einen Freigabeschlüssel für den geschützten Maschinenherstellerbereich. Damit hat der Anwender den Zugang am Tage der Erstellung.

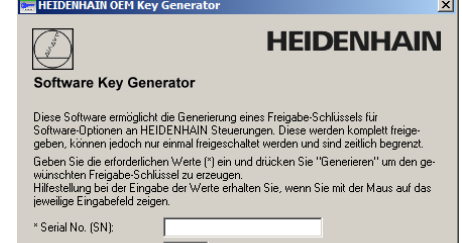

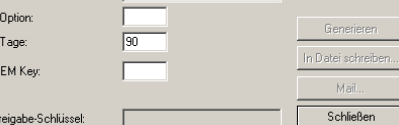

**NC-Software-Lizenz und Freischalten von Regelkreisen abhängig von CC** In der Grundausführung sind immer 3 Regelkreise freigeschaltet. Die Reglereinheit muss für die entsprechende Anzahl von Regelkreisen ausgelegt sein. Maximal möglich sind bei

- 
- 
- 
- UEC 3x4: 4 Regelkreise UEC 3x5: 5 Regelkreise CC 302: 2 Regelkreise CC 308: 8 Regelkreise CC 310: 10 Regelkreise
- 

In folgender Übersicht finden Sie übliche SIK-Kombinationen. Weitere Versionen sind auf Anfrage möglich.

### **SIK mit Software-Lizenz und Freischaltung für Regel-inklusive Optionen kreise**

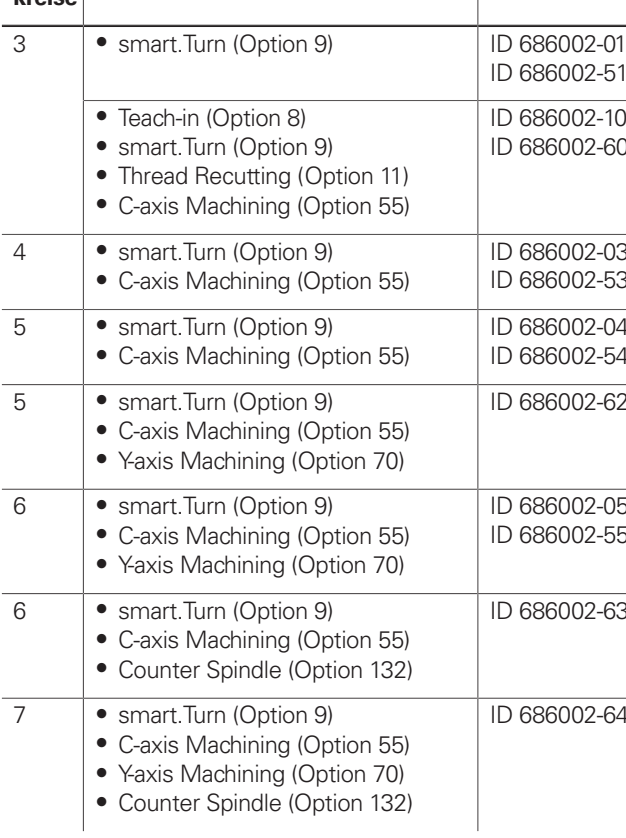

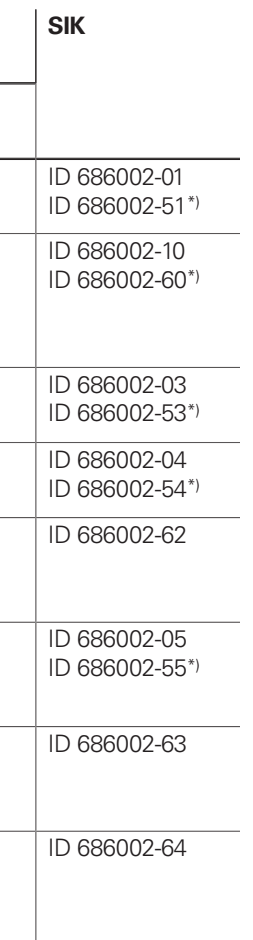

\*) Exportversion

**Freischalten weiterer Regelkreise**

Weitere Regelkreise können entweder gruppenweise oder einzeln freigeschaltet werden. Aus der Kombination von Regelkreisgruppen und einzelnen Regelkreisen lässt sich eine beliebige Anzahl von Regelkreisen freischalten. Es sind maximal 24 Regelkreise (22 Regelkreise mit Funktionaler Sicherheit FS) möglich.

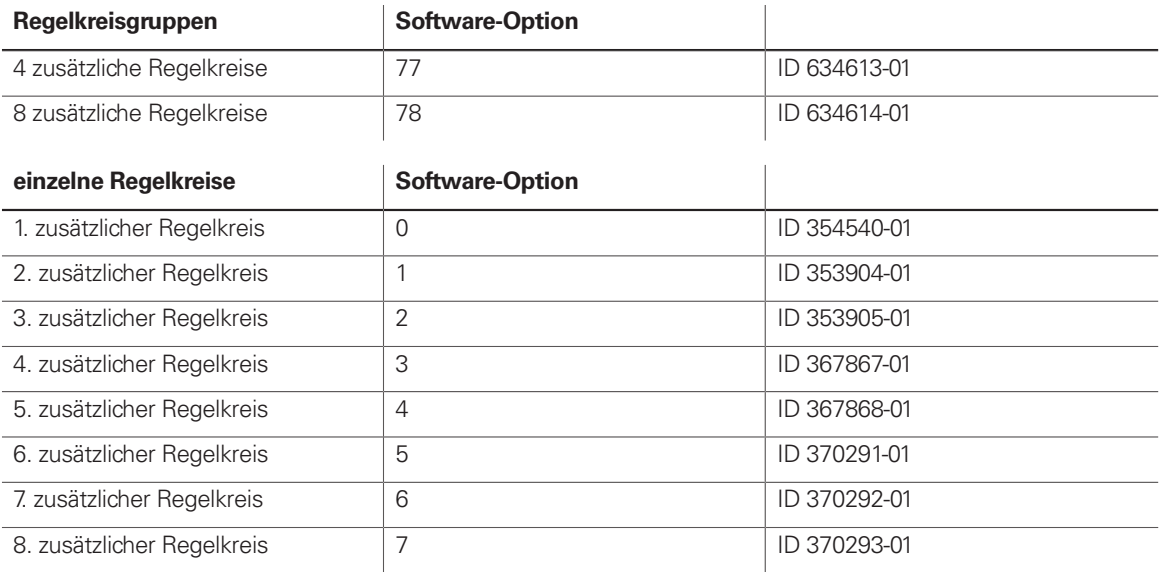

 $ell$ ellen auf der Rückseite

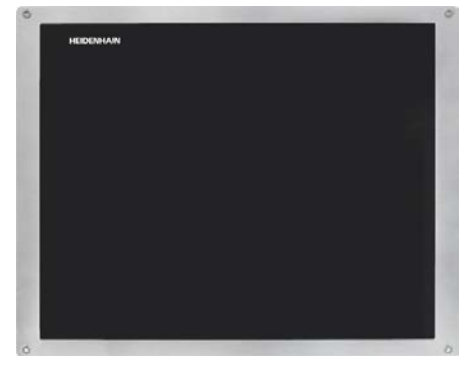

## 19"-Bildschirm und Tastatur

### BF 860

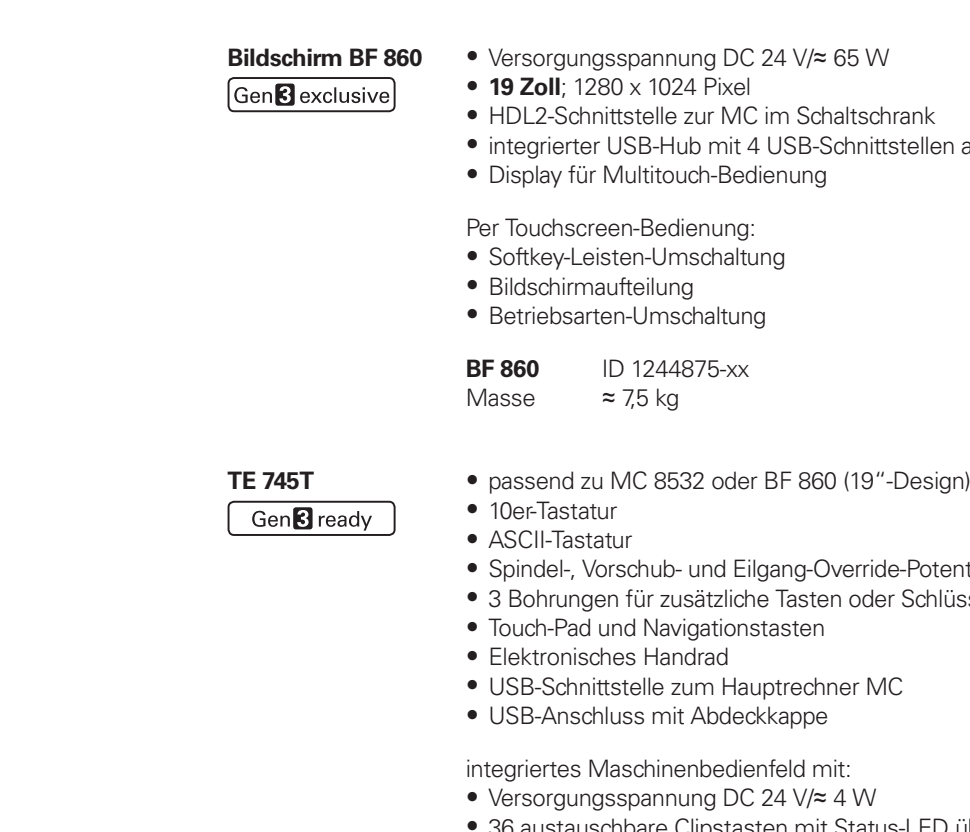

- 36 austauschbare Clipstasten mit Status-LED über PLC • Bedienelemente: durch PLC-Basisprogramm vorbelegte Tasten: Steuerspannung Ein<sup>1)</sup>; NC-Start<sup>1)</sup>; NC-Stopp<sup>1)</sup>; Not-Halt, Achsrichtungstasten; Eilgangtaste; Spindel Start; Spindel Stopp; Spindel "tippen"; Spindelwechseltaste; Vorschub Stopp
- Anschluss für Handrad HR (wegen interner Anschlussbelegung keine zusätzlichen Handräder mehr anschließbar)
- HSCI-Schnittstelle
- 8 freie PLC-Eingänge und 8 freie PLC-Ausgänge

1) Tasten beleuchtet, über PLC ansteuerbar

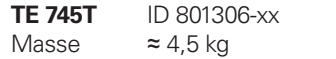

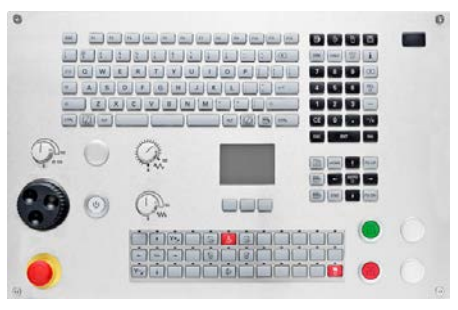

TE 745T

Potentiometer  $Schlüsselschafter$ 

## Tastatur passend zu 15,6"- und 24"-Bildschirm

### **TE 725T, TE 725T FS**

- Gen<sup>8</sup>ready
- passend zu MC 8420T • 10er-Tastatur
- ASCII-Tastatur
- 
- Spindel- und Vorschub-Override-Potentiometer • 2 Bohrungen für zusätzliche Tasten oder Schlüsselschalter
- USB-Schnittstelle zum Hauptrechner MC
- USB-Anschluss mit Abdeckkappe
- integriertes Maschinenbedienfeld mit:
- Versorgungsspannung DC 24 V/≈ 4 W • 36 austauschbare Clips-Tasten mit Status-LED über PLC
- Bedienelemente: durch PLC-Basisprogramm vorbelegte Tasten: Steuerspannung Ein<sup>1)</sup>; NC-Start<sup>1)</sup>; NC-Stopp<sup>1)</sup>; Not-Halt, Achsrichtungstasten; Eilgangtaste; Spindel Start; Spindel Stopp; Spindel "tippen"; Spindelwechseltaste; Vorschub Stopp
- Anschluss für Handrad HR
- HSCI-Schnittstelle
- TE 725T: 8 freie PLC-Eingänge und 8 freie PLC-Ausgänge
- TE 725T FS: 4 freie FS-Eingänge und 8 freie PLC-Ausgänge; zusätzlich zweikanalige FS-Eingänge für Not-Halt und Zustimmtasten des Handrads HR

**BF 360** ID 1275079-xx Masse  $\approx$  9,5 kg

1) Tasten beleuchtet, über PLC ansteuerbar

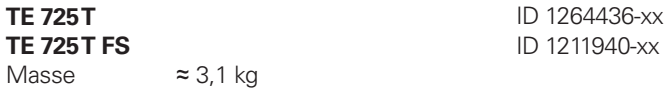

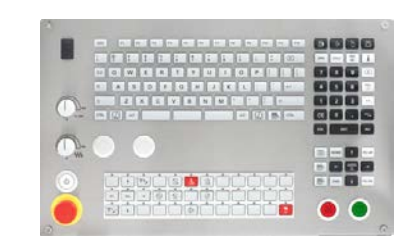

TE 725T, TE 725T FS

 $[GenB$  exclusive

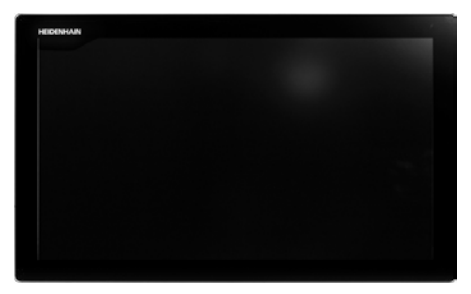

## 24"-Bildschirm

- **Bildschirm BF 360** Versorgungsspannung DC 24 V/≈ 35 W
	- **24 Zoll**; 1920 x 1024 Pixel
	- HDL2-Schnittstelle zur MC im Schaltschrank
	- integrierter USB-Hub mit 4 USB-Schnittstellen auf der Rückseite
	- Display für Multitouch-Bedienung

### Per Touchscreen-Bedienung:

- Softkey-Leisten-Umschaltung
- Bildschirmaufteilung
- Betriebsarten-Umschaltung

BF 360

## PLC-Ein-/Ausgangssysteme PL 6000 mit HSCI

**PL 6000** Die PLC-Ein-/Ausgänge stehen über externe modulare PLC-Ein-/ Ausgangsysteme PL 6000 zur Verfügung. Sie bestehen aus einem Basismodul und einem oder mehreren EA-Modulen. Insgesamt werden maximal 1000 Ein-/Ausgänge unterstützt. Die PL 6000 werden über die HSCI-Schnittstelle mit dem Hauptrechner MC verbunden. Die Konfiguration der PL 6000 erfolgt mit der PC-Software IOconfig.

**PLB 6208 FS** für 8 EA-Module<br> **PLB 6210 FS** für 10 EA-Module

**PLB 6210 FS** für 10 EA-Module ID 1290089-xx

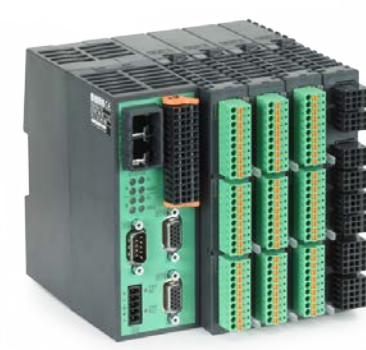

### **Erweiterungs-PL** Zum Anschluss an System-PL als Erweiterung der PLC-Ein-/Aus-

gänge

Gen<sup>8</sup>ready

**PLB 6104** für 4 EA-Module<br> **PLB 6106** für 6 EA-Module

**PLB 6104 FS** für 4 EA-Module<br> **PLB 6106 FS** für 6 EA-Module **PLB 6106 FS** für 6 EA-Module<br> **PLB 6108 FS** für 8 EA-Module

Für 8 EA-Module

![](_page_12_Picture_376.jpeg)

![](_page_12_Picture_377.jpeg)

## **Zubehör** HSCI-Adapter für OEM-Maschinenbedienfeld

Gen<sup>8</sup> ready

**PLB 600x** Zum Anschluss eines OEM-spezifischen Maschinenbedienfeldes an die CNC PILOT 640 ist ein HSCI-Adapter PLB 600x notwendig.

## Zusatzmodule Gen<sup>3</sup> ready

- HSCI-Schnittstelle
- Anschluss für Handrad HR
- Ein-/Ausgänge für Tasten/Tastenbeleuchtung
	- PLB 6001: Klemmen für 72 PLC-Ein-/40 PLC-Ausgänge PLB 6001 FS: Klemmen für 36 FS-Ein-/40 PLC-Ausgänge PLB 6002 FS: Klemmen für 4 FS-Eingänge, 64 PLC-Eingänge und 40 PLC-Ausgänge
- Schraubbefestigung oder Hutschienenbefestigung

![](_page_13_Picture_8.jpeg)

![](_page_13_Picture_340.jpeg)

![](_page_13_Picture_10.jpeg)

PLB 6001

![](_page_13_Picture_33.jpeg)

**Modul für analoge Achsen**

Manchmal sind in digitalen Antriebskonzepten auch analoge Achsen oder Spindeln notwendig. Mit dem Zusatzmodul CMA-H 04-04-00 (Controller Module Analog – HSCI) lassen sich analoge Antriebe in ein HSCI-System einbinden.

Das CMA-H wird über einen Steckplatz auf der Unterseite der CC oder UEC in das HSCI-Steuerungssystem integriert. In jede Reglereinheit können zwei Platinen gesteckt werden. Das CMA-H erhöht nicht die Gesamtzahl der verfügbaren Achsen: Für jede genutzte analoge Achse entfällt ein digitaler Regelkreis. Auch analoge Regelkreise müssen auf dem SIK freigeschaltet werden. Der Zugriff auf die analogen Regelkreis-Ausgänge kann nur über die NC erfolgen, nicht über die PLC.

Zusatzmodul für analoge Achsen/Spindeln:

- Einschubkarte für Reglereinheiten CC oder UEC • 4 analoge Ausgänge ± 10 V für Achsen/Spindel
- Steckklemmen mit Federzug-Anschluss

### **CMA-H 04-04-00** ID 688721-xx

CMA-H 04-04-00

**Feldbussysteme** Mit Hilfe einer Einschubplatine kann die CNC PILOT 640 jederzeit mit einer PROFIBUS- oder PROFINET-Schnittstelle ausgestattet werden. Die Module werden über einen Steckplatz an der MC in das Steuerungssystem integriert. Damit ist der Anschluss an ein entsprechendes Feldbussystem als Master möglich. Die Konfiguration der Schnittstelle erfolgt mit IOconfig ab Version 3.0.

**PROFIBUS-DP-Modul**

MC 85x2, MC 366 und MC 8420T ID 828539-xx

• Einschubkarte für Hauptrechner MC

• Anschluss für Sub-D-Stecker (Buchse) 9-polig an X121

MC 306 ID 1279074-xx

![](_page_13_Picture_38.jpeg)

PROFIBUS-DP-Modul

**PROFINET-IO-Modul**

• Einschubkarte für Hauptrechner MC • Anschluss für RJ45-Stecker an X621 und X622

MC 85x2, MC 366 und MC 8420T ID 828541-xx MC 306 ID 1279077-xx

PROFINET-IO-Modul

**Kombiniertes PROFIBUS-DP/ PROFINET-IO-Modul**

- Einschubkarte für Hauptrechner MC
- Anschluss für RJ45-Stecker an X621 (PROFINET-IO) und M12-Stecker an X121 (PROFIBUS-DP)
- Zuschaltbarer Abschlusswiderstand für PROFIBUS-DP mit Front-LED

MC 85x2, MC 366 und MC 8420T ID 1160940-xx MC 306 ID 1233765-xx

![](_page_13_Picture_47.jpeg)

Kombiniertes Modul

## Elektronische Handräder

### Gen<sup>8</sup> ready

**Übersicht** Die CNC PILOT 640 ist standardmäßig für den Anschluss von elektronischen Handrädern vorbereitet:

- Funkhandrad **HR 550 FS** oder
- Portables Handrad **HR 510, HR 510 FS** bzw. **HR 520, HR 520 FS** oder
- Einbau-Handrad **HR 130**

Es ist möglich mehrere Handräder an einer CNC PILOT 640 zu betreiben:

- Ein Handrad den Handradeingang des Hauptrechners (Schnittstellen des jeweiligen Hauptrechners beachten)
- Jeweils ein Handrad an HSCI-Maschinenbedienfeldern oder HSCI-Adaptern PLB 6001 bzw. PLB 600x FS (maximal möglich, siehe Seite 47)

Ein Mischbetrieb von Handrädern mit und ohne Display ist nicht möglich. Handräder mit Funktionaler Sicherheit FS sind querschlusssicher aufgrund der speziellen Zustimmtastenlogik.

### **HR 510** Tragbares elektronisches Handrad mit:

- Tasten für Istwert-Übernahme und die Anwahl von 5 Achsen
- Tasten für Verfahrrichtung und drei voreingestellte Vorschübe
- Drei Tasten mit Maschinenfunktionen (siehe unten)
- Not-Halt-Taste und zwei Zustimmtasten (24 V)
- Haftmagnete
- **HR 520** Tragbares elektronisches Handrad mit:
	- Anzeige für Betriebsart, Positions-Istwert, programmierten Vor-
	- schub und Spindeldrehzahl, Fehlermeldung
	- Override-Potentiometer für Vorschub und Spindeldrehzahl
	- Wahl der Achsen über Tasten und Softkeys
	- Istwert-Übernahme • NC-Start/Stop
	- Spindel-Ein/Aus
	-
	- Tasten zum kontinuierlichen Verfahren der Achsen
	- Not-Halt-Taste

![](_page_14_Picture_480.jpeg)

Alle Tasten sind als Clipstasten ausgeführt und können durch andere Symbole ersetzt werden (siehe Übersicht für HR 510 in Clipstasten für HR).

### **HR 550 FS** Elektronisches Handrad mit Funkübertragung. Anzeige, Bedienelemente und Funktionen wie HR 520

![](_page_14_Picture_481.jpeg)

Masse  $\approx$  0,6 kg

- **HRA 551 FS** Handradaufnahme für HR 550 FS
	- zur Ablage des HR 550 FS an der Maschine
	- integriertes Ladegerät für HR 550 FS
	- Anschlüsse zur Steuerung und zur Maschine
	- integrierte Sende- und Empfangseinheit
	- Magnetbefestigung HR 550 FS frontseitig am HRA 551 FS

• Softkeys für Maschinenfunktionen des Maschinenherstellers

![](_page_14_Picture_58.jpeg)

**Hastung** ID 1200495-xx  $\frac{1}{\pi}$  ID 1183021-xx

![](_page_14_Picture_65.jpeg)

![](_page_14_Picture_482.jpeg)

Halter für HR 520 zur Befestigung an der Maschine ID 591065-xx

### zusätzlich:

- Funktionale Sicherheit FS
- Funkübertragung Reichweite bis 20 m (abhängig von Umgebung)

![](_page_14_Picture_483.jpeg)

**Ersatzakku** für HR 550 FS ID 623166-xx

HR 550 FS mit HRA 551 FS

**HRA 551 FS** ID 1119052-xx<br>Masse  $\approx 1.0 \text{ kg}$  $\approx 1.0$  kg

Weitere Informationen siehe Produktinformation HR 550 FS.

![](_page_14_Picture_53.jpeg)

![](_page_15_Picture_468.jpeg)

1) für maximale Kabellängen bis 20 m zwischen MB und HRA 551 FS

<sup>2)</sup> für maximale Kabellängen bis 50 m zwischen MB und HRA 551 FS

Siehe auch Kabelübersicht Seite 45.

**HR 130** Einbau-Handrad mit ergonomischem Drehknopf Es wird direkt oder über Verlängerungskabel an die TE 7x5T angeschlossen.

![](_page_15_Picture_469.jpeg)

![](_page_15_Picture_15.jpeg)

- 
- $\approx 8.2$  kg
- **Bedienpult**
- 19"-Touchscreen
- (1280 x 1024 Pixel)
- Prozessor Intel Atom E3845
	- 1,9 GHz
	-
	-

![](_page_15_Picture_27.jpeg)

HR 130

# Industrie-PCs/ITC

### $\sqrt{\frac{1}{1-\text{Gen}}}$  ready

**Zusätzliche Bedienstation mit Touchscreen**

### $An schlusskabel$

Die zusätzliche Bedienstation ITC (Industrial Thin Client) von HEI-DENHAIN ist eine komfortable Lösung für eine zusätzliche, dezentrale Bedienung der Maschine oder von Maschineneinheiten wie z. B. Werkzeugwechselstationen. Das auf die CNC PILOT 640 zugeschnittene Fernbedienungskonzept erlaubt eine sehr einfache Anbindung der ITC über eine Standard-Ethernet-Verbindung mit bis zu 100 m Kabellänge.

Der Anschluss einer ITC ist denkbar einfach: Sobald die CNC PILOT 640 eine ITC erkennt, stellt sie dieser ein aktuelles Betriebssystem zur Verfügung. Nach dem Hochfahren erfolgt eine 1:1-Spiegelung des Hauptbildschirms. Aufgrund dieses Plug&Play-Prinzips ist eine Konfiguration durch den Maschinenhersteller nicht notwendig, bei Standardkonfiguration der Ethernet-Schnittstelle X116 integriert die CNC PILOT 640 die ITC selbständig in das System.

Die **ITC 860** bildet zusammen mit der separat zu bestellenden Tastatureinheit eine vollständige zweite Bedienstation.

![](_page_15_Picture_470.jpeg)

Arbeitsspeicher Leistungsaufnahme  $\approx 50 \text{ W}$  ITC 860

### **IPC 306 / IPC 6641 für Windows**

Mit Hilfe der Industrie-PCs IPC 306 und IPC 6641 können Sie Windows-basierte Anwendungen über die Bedienoberfläche der CNC PILOT 640 starten und fernbedienen. Die Anzeige erfolgt am Steuerungsbildschirm. Dazu wird die Option 133 benötigt.

Da Windows auf dem Industrie-PC läuft, gibt es keine Beeinflussung der NC-Bearbeitung durch Windows. Die Anbindung des IPC an den NC-Hauptrechner erfolgt über Ethernet. Es ist kein zweiter Bildschirm notwendig, da die Windows-Anwendungen auf den Bildschirm der CNC PILOT 640 über Remote-Zugriffe angezeigt werden.

Für den Betrieb ist neben den Industrie-PCs eine separat bestellbare Festplatte notwendig. Auf dem leeren Datenträger kann das Betriebssystem Windows 8/10 installiert werden.

**PNC 610** Die Hilfsachsensteuerung PNC 610 stellt ein von der CNC PILOT 640 unabhängiges Konzept zur Ansteuerung von PLC-Achsen dar. Die PNC 610 hat keinen NC-Kanal und kann deshalb keine interpolierenden NC-Bewegungen ausführen. Mit dem Hilfsrechner IPC, SIK und Speichermedium CFR stellt die PNC 610 ein eigenes HSCl-System dar, welches mit HEIDENHAIN-Umrichtern erweitert werden kann. Die PNC 610 verfügt im Standard über 6 PLC-Achsfreischaltungen. Die Software-Option 46 (Python OEM Process) ist im Standard freigeschaltet. Das PLC-Basisprogramm beinhaltet eine vom Maschinenhersteller anpassbare Python-Oberfläche zur Palettenverwaltung.

![](_page_16_Picture_408.jpeg)

![](_page_16_Picture_27.jpeg)

**Mj** 

 $\frac{411}{411}$ 

П  $\overline{A}$ 

IPC 6641

# Steuerung von Hilfsachsen

Gen<sup>8</sup>ready

- Speichermedium CompactFlash CFR mit der NC-Software SIK-Baustein (System Identification Key) zum Freischalten von
- 
- Software-Optionen

Ausführung **IPC 6490** Identnummer ID 1039541-xx ≈ 2,3 kg Prozessor Intel Celeron Dual Core 1,4 GHz

Einbauart Schaltschrank Masse Leistungsaufnahme 48 W<br>Arbeitsspeicher 2 GB RAM Arbeitsspeicher **IPC 8420** Identnummer ID 1249510-xx Einbauart **Bedienpult** Masse Leistungsaufnahme 48 W Arbeitsspeicher

≈ 6,7 kg Bildschirm 15,6"-Touchscreen (1366 x 768 Pixel) Prozessor Intel Celeron Dual Core 1,4 GHz

Das System ist im Aufbau identisch zur CNC PILOT 640 ausgeführt. Alle relevanten HEIDENHAIN-Tools und ein Basisprogamm können verwendet werden. Die Positionsinformationen können plattformunabhängig über PROFIBUS-DP (optional), PROFINET-IO (optional) oder TCP/IP (integriert, kein echtzeitfähiges System) übertragen werden.

Hilfsrechner Der Hilfsrechner IPC verfügt über:<br>• Prozessor<br>• RAM-Speicher • HSCl-Schnittstelle zur Reglereinheit CC bzw. zum UxC und zu

- 
- 
- weiteren Steuerungskomponenten
- USB-3.0-Schnittstelle

Folgende Komponenten müssen vom OEM separat bestellt und in den Hilfsrechner eingebaut werden:

Folgende HSCl-Komponenten sind für den Betrieb der PNC 610

- 
- 
- notwendig: Hilfsrechner IPC Reglereinheit PLC-Ein-/Ausgabe-Einheit PLB 62xx (System-PL; in UxC integriert)

Schnittstellen Dem Anwender stehen an der MC USB 3.0 und Ethernet zur Verfügung. Der Anschluss an PROFINET-IO oder PROFIBUS-DP ist über ein Zusatzmodul möglich.

Exportversion Da sich die komplette NC-Software auf dem Speichermedium (CompactFlash CFR) befindet, ist für den Hauptrechner selbst keine Exportversion notwendig. Die NC-Software des PNC 610 ist generell exportgenehmigungsfrei.

**Software-Optionen** Die Leistungsfähigkeit der PNC 610 kann auch nachträglich durch Software-Optionen dem tatsächlichen Bedarf angepasst werden. Software-Optionen werden durch Eingabe von Schlüsselwörtern, die auf der SIK-Nummer basieren, freigeschalten und im SIK-Baustein gespeichert. Bei der Bestellung von Software-Optionen ist deshalb die SIK-Nummer anzugeben.

![](_page_17_Picture_389.jpeg)

![](_page_17_Picture_390.jpeg)

**Speichermedium** Als Speichermedium wird eine Compact-Flash-Speicherkarte CFR (= CompactFlash Removable) verwendet. Diese beinhaltet die NC-Software und muss separat zum Hauptrechner bestellt werden. Die NC-Software basiert auf dem HEIDENHAIN-Betriebssystem HEROS 5.

![](_page_17_Picture_391.jpeg)

**SIK-Baustein** Der SIK-Baustein beinhaltet die NC-Software-Lizenz zum Freischalten von Software-Optionen. Mit ihm erhält der Hauptrechner eine eindeutige Kennung, die SIK-Nummer. Der SIK-Baustein wird separat bestellt und geliefert. Er muss in einen dafür vorgesehenen Steckplatz des Hilfsrechners IPC eingesetzt werden. Der SIK-Baustein des PNC enthält die Freischaltung von sechs Achsen. Die Achsfreischaltung bis zum maximalen Ausbau von zehn Achsen muss über den Kompaktumrichter UMC erfolgen.

**SIK-Baustein für PNC 610** ID 617763-53

## Clipstasten für HR

Clipstasten Die Clipstasten ermöglichen einen einfachen Austausch der Tastensymbole. Damit lässt sich das Handrad HR an die unterschiedlichen Anforderungen anpassen. Die Clipstasten werden in Verpackungsgrößen von fünf Stück geliefert.

### **Übersicht für HR 520, HR 520 FS und HR 550 FS**

Spindel-

grau

![](_page_17_Picture_392.jpeg)

![](_page_17_Picture_393.jpeg)

![](_page_18_Figure_1.jpeg)

![](_page_18_Picture_252.jpeg)

![](_page_18_Picture_253.jpeg)

# Clipstasten für Steuerung

Maschinenfunktionen

![](_page_18_Picture_254.jpeg)

![](_page_18_Picture_255.jpeg)

![](_page_18_Picture_256.jpeg)

![](_page_19_Figure_2.jpeg)

![](_page_19_Picture_5.jpeg)

## **Kabelübersicht**

## Steuerungssystem mit CC oder UEC (MC im Schaltschrank)

![](_page_20_Figure_0.jpeg)

![](_page_20_Figure_2.jpeg)

## Messgeräte

![](_page_20_Figure_3.jpeg)

## Umrichtersystem

![](_page_21_Figure_2.jpeg)

## Umrichter (mehrreihig)

![](_page_21_Figure_3.jpeg)

UEC 3xx (FS)

26.08.2020

26.08.2020

ID 1265351-xx ID 1257765-xx ID 1257765-xx

ID 1265351-xx

ID 1257765-xx

 $\frac{1}{2}$ 

ID 1257765-

03.05.2021

 – für Kabeltrennstellen bei Verbindungskabel ıdungsk<br>Jenen 03.05. – zur Verlängerung eines vorhandenen : Verlängerungskabel<br>-- für Kabeltrennstell<br>-- zur Verlängerung<br>Anschlusskabels. Anschlusskabels. VL: Verlängerungskabel Ë

![](_page_22_Figure_2.jpeg)

![](_page_22_Picture_365.jpeg)

## **Technische Beschreibung**

## Digitales Steuerungskonzept

**Durchgängig digital**

Im durchgängig digitalen Steuerungskonzept von HEIDENHAIN sind sämtliche Komponenten über rein digitale Schnittstellen miteinander verbunden. Damit ist nicht nur eine hohe Verfügbarkeit des Gesamtsystems erreichbar, sondern es ist auch diagnosefähig und störunempfindlich – vom Hauptrechner bis zum Messgerät. Die hervorragenden Eigenschaften des durchgängig digitalen Konzepts von HEIDENHAIN garantieren höchste Genauigkeit und Oberflächengüte bei zugleich hohen Verfahrgeschwindigkeiten.

### Anbindung der Komponenten:

- Steuerungskomponenten über das HEIDENHAIN-Echtzeit-Protokoll für Gigabit-Ethernet **HSCI** (HEIDENHAIN Serial Controller Interface)
- Messgeräte über das bidirektionale Interface von HEIDENHAIN **EnDat 2.2**
- Leistungsteile über digitale Lichtwellenleiterverbindungen

**HSCI** HSCI, das HEIDENHAIN Serial Controller Interface, verbindet Hauptrechner, Regler und weitere Steuerungskomponenten. Die Verbindung zwischen zwei HSCI-Komponenten wird auch als HSCI-Segment bezeichnet. Die HSCI-Kommunikation in Gen 3- Steuerungssystemen basiert auf einer Gigabit-Ethernet-Hardware. Alle HSCI-Komponenten und HSCI-Kabel müssen dementsprechend Gigbit-fähig sein. Ein von HEIDENHAIN entwickelter spezieller Schnittstellenbaustein ermöglicht kurze Zykluszeiten für die Datenübertragung.

### **Hauptvorteile des Steuerungskonzepts mit HSCI:**

- Hardwareplattform für flexibles und skalierbares Steuerungssystem (z.B. dezentrale Achssysteme)
- Hohe Störsicherheit durch digitale Kommunikation zwischen den Komponenten
- Hardwarebasis für Implementierung der "Funktionalen Sicherheit"
- Einfache Verdrahtung (Inbetriebnahme, Konfiguration)
- Umrichteranschluss über digitale Lichtwellenleiterverbindungen
- Große Leitungslängen im Gesamtsystem
- Hohe Anzahl möglicher Regelkreise
- Hohe Anzahl an PLC-Ein-/Ausgängen
- Dezentrale Anordnung der Reglereinheiten

An den seriellen HSCI-Bus des Hauptrechners MC können Reglereinheiten CC oder UEC, bis zu neun PLC-Ein-/Ausgangsmodule PL 6000 sowie Maschinenbedienfelder (z.B. MB 72x von HEIDENHAIN) angeschlossen werden. Das Handrad HR wird direkt an das Maschinenbedienfeld angeschlossen. Besonders vorteilhaft erweist sich die Kombination aus Bildschirm und Hauptrechner, wenn diese im Bedienpult untergebracht ist. Neben der Spannungsversorgung ist dann nur eine HSCI-Leitung zur Reglereinheit im Schaltschrank notwendig.

Maximale Leitungslängen für HSCI:

- für ein HSCI-Segment 70 m
- bei bis zu 12 HSCI-Slaves 290 m (aller HSCI-Segmente)
- bei bis zu 13 HSCI-Slaves (Maximalausbau) 180 m (aller HSCI-Segmente)

Die maximal zulässige Anzahl der einzelnen HSCI-Teilnehmer beträgt:

![](_page_23_Picture_346.jpeg)

1) Reglerbasisplatinen, beliebig verteilt auf CC oder UEC. Erhöhung auf 5 Stück ab NCK-Software 597110-15 (weitere Informationen zur NCK-Software siehe Technisches Handbuch der entsprechenden Steuerung).

2) Insgesamt maximal 1000 Ein-/Ausgänge

3) Nur in Systemen ohne integrierter Funktionaler Sicherheit FS

## Steuerungssysteme mit integrierter Funktionaler Sicherheit FS

![](_page_24_Picture_366.jpeg)

Sicherheitsfunktionen: , SS1, SS2)

w. Produktionsbetrieb

en<br>
anuelles Eingreifen, Prozessbe-

ht der volle Funktionsumfang en mit Funktionaler Sicherheit FS auszustatter. Bitte informer<br>Bitte informationer heit FS, ob der derzeitige Funktizept ausreichend ist.

en zwingend vorhanden sein: im System vorhanden skomponenten in FS-Ausführung

enparameter .<br>ysteme mit FS

über die Software-Optionen skaliert werden. Es muss nur I sicherer Antriebe freigeschaltet

r sicheren Achsgruppe zugeelkreis freigeschaltet werden. ine entsprechende Fehlermel-

Handbuch Funktionale Sicheren mit Funktionaler Sicherheit FS ei HEIDENHAIN gerne zur Verfü-

## Steuerungssysteme mit externer Sicherheit

**Grundprinzip** In Steuerungssystemen ohne integrierter Funktionaler Sicherheit FS stehen keine integrierten Sicherheitsfunktionen wie z. B. sichere Betriebsarten, sichere Geschwindigkeitsüberwachung oder sicherer Betriebshalt zur Verfügung. Die Realisierung solcher Funktionen muss vollständig mit Hilfe externer Sicherheitskomponenten erfolgen.

> Steuerungssysteme ohne integrierter Funktionaler Sicherheit FS unterstützen ausschließlich die Realisierung der Sicherheitsfunktionen STO (Safe torque off, zweikanalige Unterbrechung der Energieversorgung zum Motor) und SBC (Safe brake Control, zweikanalige Ansteuerung von Motorhaltebremsen). Die Zweikanaligkeit der Funktionen muss über entsprechende Verdrahtung durch den Maschinenhersteller realisiert werden.

**Aufbau** In Steuerungssystemen mit externer Sicherheit ist ein spezielles PL-Modul zur zweikanaligen Auslösung von STO und SBC zwingend erforderlich. Es handelt sich dabei um das PAE-H 08-00-01, mit dem bis zu acht Achsgruppen einzeln angesteuert werden können.

## Betriebssystem

![](_page_25_Picture_50.jpeg)

**HEROS 5** Die CNC PILOT 640 und der PNC 610 arbeiten mit dem echtzeitfähigen Betriebssystem HEROS 5 (HEIDENHAIN Realtime Operating System). Dieses zukunftsorientierte Betriebssystem beinhaltet leistungsfähige Funktionen im Standardumfang: **Netzwerk**

- Network: Verwaltung von Netzwerkeinstellungen
- Remote Desktop Manager: Verwaltung von Remote-Applikationen
- Printer: Verwaltung von Druckern
	- Shares: Verwaltung von Netzwerkfreigaben – VNC: Virtual Network Computing Server
	- **Sicherheit**
	- Portscan (OEM): Portscanner
	- Firewall: Schutz vor unerwünschtem Netzwerkzugriff
	- SELinux: Schutz vor unberechtigten Systemdatei-Änderungen
	- Sandbox: Ausführen von Anwendungen in abgeschalteter Umgebung

### **System**

- Backup/Restore: Funktion zur Sicherung und Wiederherstellung der Steuerung
- HELogging: Auswertung und Erstellung der Log-Dateien
- Perf2: Systemmonitor
	- Benutzerverwaltung: Benutzer mit unterschiedlichen Rollen und Zugriffsrechten festlegen

### **Tools**

- Web Browser: Firefox®\*)
- Document Viewer: Anzeige von PDF-, TXT-, XLS- und JPEG-**Dateien**
- File Manager: Datei-Explorer zur Verwaltung von Dateien und Speichermedien
- Gnumeric: Tabellenkalkulationen
- Leafpad: Texteditor zur Erstellung von Notizen
- Ristretto: Anzeige von Bilddateien
- Orage Calendar: einfache Kalenderfunktion
- Screenshot: Erstellung von Bildschirmfotos – Totem: Mediaplayer zur Wiedergabe von Audio- und Videoda-
- teien

**Benutzerverwaltung** Fehlbedienungen der Steuerung führen häufig zu ungeplanten Maschinenstillständen und teuren Ausschussteilen. Mit der Benutzerverwaltung lässt sich die Prozesssicherheit durch systematische Vermeidung von Fehlbedienung erheblich verbessern. Durch die konfigurierbare Verknüpfung von Rechten mit Benutzerrollen lassen sich die Zugriffsmöglichkeiten maßgeschneidert an die Tätigkeiten des jeweiligen Anwenders anpassen.

- Login an der Steuerung mit einem Benutzerkonto
- Benutzerspezifischer Ordner HOME für eine vereinfachte Datenverwaltung
- Rollenbasierter Zugriff auf Steuerung und Netzwerkdaten

## Achsen

**Übersicht** Die CNC PILOT 640 ist eine Bahnsteuerung für CNC-Drehmaschinen und eignet sich für Horizontal-, Vertikal- und Karusselldrehmaschinen. Die CNC PILOT 640 unterstützt Drehmaschinen mit Haupt- und Gegenspindel, C-Achse oder positionierbarer Spindel und angetriebenen Werkzeugen sowie Maschinen mit Y-Achse und B-Achse. Bei der mehrkanaligen Bearbeitung können unterschiedliche Bearbeitungsschritte mit mehreren Schlitten gleichzeitig ausgeführt werden.

![](_page_26_Picture_3.jpeg)

![](_page_26_Picture_4.jpeg)

60000 min–1 ouvou mini ...<br>Polpaarzahl des Motors ... Spindelsteigung [mm]

![](_page_26_Picture_304.jpeg)

- 
- 
- Vorschub in<br>• mm/min<br>• mm/Umdrehung<br>• Vorschub-Override: 0 bis 150 %<br>• Maximaler Vorschub bei f<sub>PWM</sub> = 5000 Hz:
- 

- **Verfahrbereich** –99999,9999 bis +99999,9999 [mm] Der Verfahrbereich wird vom Maschinenhersteller festgelegt. Der Benutzer kann zur Einschränkung des Arbeitsraums den Verfahrbereich zusätzlich begrenzen (Software-Endschalter). Zusätzlich lässt sich eine Schutzzone für die Spindel (Z-) festlegen.
- **Werkzeugträger** Die CNC PILOT 640 unterstützt einfache Werkzeugaufnahmen (Multifix), Werkzeugrevolver und Werkzeugmagazine. Die Werkzeugträger können vor oder hinter Drehmitte angeordnet sein.

**Gleichlaufachsen** Gleichlaufachsen sind Achsen, die sich synchron bewegen und unter der gleichen Achsbezeichnung programmiert werden.

> • Teile der Regelstrecke spielbehaftet sind und durch "Verspannen" der Antriebsmotoren dieses Spiel eliminiert wird (z. B. Zahnstangen).

> Mit HEIDENHAIN-Steuerungen können parallele Achssysteme (Gantry-Achsen), wie z.B. bei Portalmaschinen oder Schwenktischen, über eine hochgenaue und dynamische Lageregelung synchron zueinander bewegt werden.

Bei **Gantry-Achsen** können einer Master-Achse mehrere Gantry-Slave-Achsen zugeordnet werden. Sie können auch auf mehrere Reglereinheiten verteilt sein.

**B-Achse (Software-Option 54)** Mit einer B-Achse können Bohr- und Fräsbearbeitungen auf schräg im Raum liegenden Ebenen ausgeführt werden. Die Programmierung kann dabei wie gewohnt in der Hauptebene erfolgen.

Zusätzlich können durch Schwenken der B-Achse und Drehen des Werkzeugs beliebige Werkzeuglagen erreicht werden, die zum Beispiel eine Längs- und Planbearbeitung auf der Haupt- und Gegenspindel mit einem einzigen Werkzeug ermöglichen. Damit kann die Anzahl der benötigten Werkzeuge und Werkzeugwechsel reduziert werden.

**(Software-Option 24)**

**Momentenregelung** Die Momentenregelung wird bei Maschinen mit mechanisch gekoppelten Motoren eingesetzt, bei denen • eine definierte Aufteilung der Antriebsmomente gewünscht ist, oder

> Zur Momentenregelung müssen Master und Slave auf der gleichen Reglerbasisplatine liegen. Abhängig von der eingesetzten Reglereinheit können dadurch pro Master bis zu fünf Slave-Achsen konfiguriert werden.

**Echtzeit-Koppelfunktion (Software-Option 135)**

Die Echtzeit-Koppelfunktion (Synchronizing Functions) bietet die Möglichkeit, einen Lage-Offset für eine Achse aus den Ist- und Sollwerten beliebiger anderer Achsen des Systems zyklisch zu berechnen. Dadurch können komplexe, gleichzeitige Bewegungen mehrerer NC- oder PLC-Achsen realisiert werden. Die Abhängigkeiten der Achsen untereinander werden in mathematischen For-

![](_page_26_Picture_33.jpeg)

![](_page_26_Picture_34.jpeg)

![](_page_26_Picture_35.jpeg)

meln definiert.

**PLC-Achsen** Achsen können als PLC-Achsen definiert werden. Programmierung über M-Funktionen oder Herstellerzyklen. Die PLC-Achsen werden unabhängig von den NC-Achsen positioniert und deshalb auch als asynchrone Achsen bezeichnet.

**Mehrkanaligkeit (Software-Option 153)**

Bei der Mehrkanalbearbeitung stehen bis zu drei Kanäle für asynchrone Mehrschlittenbearbeitungen zur Verfügung. Unabhängig davon, ob mehrere Schlitten ein Werkstück bearbeiten oder mehrere Werkstücke im Arbeitsraum gleichzeitig bearbeitet werden. Zudem ist es mit der Mehrkanalbearbeitung möglich, über einen freien Bearbeitungskanal externe Beladesysteme zu steuern.

# Haupt- und Gegenspindel

![](_page_27_Picture_321.jpeg)

**Im Bohren, Gewindebohren** er C-Achsbetrieb. Die Proerkzeugs erfolgt im Handbder im DIN-Editor.

J/min<br>1 bis 9999 m/min

: PILOT 640 überwacht. Parameter und im Vor-TSF-Menü) einstellbar.

etriebenem Werkzeug (z. B. indle Synchronism erforderliese bereits enthalten.

## Angetriebene Werkzeuge

## Messgeräte

![](_page_28_Picture_466.jpeg)

1) umschaltbar

und Umrichter sind in der PILOT 640 werden Syn-DENHAIN angeschlossen.

**heppabstand oder Vor**zyklus auf Geschwindigrden.

Differenz zwischen der osition der Achse. Die

chwindigkeit sverstärkung eppabstand

Vaschine angepasste svorgabe erfolgt. Diese leppabstand errechneten in sehr geringer Schleppab-

e- und Linearmotoren die unter anderem durch den. Die Größe dieser torkonstruktion und kann koberfläche abzeichnen. pt kann dieser "Momenompensation TRC der CC

ezeichnet man das Zeitberechnet werden. Als **hnet man das Zeitraster,** die innerhalb der von der hkte liegen. Als Zyklusdas Zeitraster, in dem der -Sollwert verglichen wird. Als **Drehzahlregler-Zykluszeit** bezeichnet man das Zeitraster, in chneten Drehzahl-Sollwert **szeit** bezeichnet man das dem errechneten Strom-

![](_page_28_Figure_13.jpeg)

 $\overline{p}$  bei f<sub>PWM</sub> = 5000 Hz

**Lageright** 0,2 mode if  $f_{\text{PWM}} = 5000 \text{ Hz}$ 

 $\overline{D}$  bei f<sub>PWM</sub> = 5000 Hz

Digitale Regelung

 $\overline{S_1} = 5000$  Hz

**Achsen klemmen** Der Regelkreis kann über die PLC achsspezifisch geöffnet werden, um Achsen zu klemmen.

**Double-Speed-Regelkreise (Software-Option 49)**

**CPF – Crossover Position Filter**

40 eine Vorauschtung sände--Achsen folge-

![](_page_29_Figure_4.jpeg)

bezeichnet. Bei Sprung im Ruck. ne zu Schwin-

**Rupper** Und so

und die Kontur terlaubte Toleranz prodie HSC-Beargezielt maschichte Genauigkeit

![](_page_29_Figure_8.jpeg)

## Schnelles Bearbeiten

![](_page_29_Picture_221.jpeg)

pungsführung fü<mark>r</mark> ,<br>he Stärken zeigt fräsen durch ein d Rückwärtsbahn iufe bei nebenemen erzeugte ی<br>he Faktoren entoleranzen und eitungsprozess ne Einflussgrößen Kenngrößen der Maschine verbessert ADP nicht nur die Oberflächengüte des Werkstücks, sondern optimiert auch die Bearbeitungszeit.

# Überwachungsfunktionen

w. den Info-Softkey ve Hilfe zur Verfügung. lung die Fehlerursache Der Maschinenhersuch für PLC-Fehler-

werkennen<br>Erkennen wird für 1992. Solleng<br>Nuslastung der Antriebe llen Antriebsauslastung be pro Bearbeitungsschritte führen. erreaktionen.

Auslastungsintegral 3, kennzeichnet die erbraucht. Bei aktiver dann beim nächsten iertes Austauschwerk-

t für einen Werkzeugbitung (Zyklus-Stopp).

ufbereitet in einem

t häufig die Ursache nten Produktionsausmiert den Anwender und reagiert bei Überdurch NC-Stopp).

![](_page_30_Picture_292.jpeg)

## Fehlerkompensation

![](_page_31_Picture_379.jpeg)

Achsfehlerkompensation die Kompensation einer positionsabhängigen Lose.

![](_page_31_Picture_3.jpeg)

![](_page_31_Figure_4.jpeg)

![](_page_31_Picture_380.jpeg)

**Oszilloskop** Die CNC PILOT 640 verfügt über ein integriertes Oszilloskop. Es ist sowohl X/t- als auch X/Y-Darstellung möglich. In 6 Kanälen werden folgende Kennlinien aufgezeichnet und gespeichert: werden folgende Kennlinien aufgezeichnet und gespeichert:<br>
• Istwert und Sollwert des Achsvorschubs<br>
• Bahnvorschub<br>
• Ist- und Soll-Position<br>
• Schleppabstand des Lagereglers<br>
• Inhalt von PLC-Operanden<br>
• Messgerätesigna

- 
- 
- 
- 
- 
- 
- 
- 
- 

**62**

![](_page_31_Figure_45.jpeg)

![](_page_31_Figure_48.jpeg)

## Inbetriebnahme- und Diagnosehilfen

**Übersicht** Die CNC PILOT 640 verfügt über weitreichende interne Inbetriebnahme- und Diagnosehilfen. Zusätzlich gibt es leistungsfähige PC-Software zur Diagnose, Optimierung und Fernbedienung.

**ConfigDesign (Zubehör)**

PC-Software zur Konfiguration der Maschinenparameter • Eigenständiger Maschinenparameter-Editor für die Steuerung;

- alle Hilfe-Informationen, Eingabegrenzen und Zusatzinformationen für die Parameter werden angezeigt
- 
- 
- Maschinenparameter konfigurieren Vergleichen der Parameter verschiedener Steuerungen Importieren von Service-Dateien einfaches Prüfen von Maschi-
- Regelbasiertes Erstellen und Verwalten von Maschinenkonfigurationen für mehrere Steuerungen (zusammen mit PLCdesign)

**TNCdiag** Die HEIDENHAIN-Anwendung TNCdiag wertet Zustands- und Diagnoseinformationen von HEIDENHAIN-Komponenten mit Schwerpunkt auf den Antrieben aus und bereitet diese grafisch auf: • Status- und Diagnoseinformationen zu den an der Steuerung

- angeschlossenen HEIDENHAIN-Komponenten (Antriebselektronik, Messgeräte, Ein-/Ausgabegeräte, ...)
- Historie zu den aufgenommenen Daten Ersatz von DriveDiag für Gen 3
- 

TNCdiag steht in einer PC-Version zur Analyse von Service-Dateien sowie in einer Steuerungsversion zur Anzeige von Live-Daten zur Verfügung.

Logiksignale Gleichzeitige grafische Darstellung der logischen Zustände von max. 16 Operanden (Merker, Wörter, Eingänge, Ausgänge, Zähler,

- 
- 
- 
- 
- Merker (M)<br>• Input (I)<br>• Output (O)<br>• Timer (T)<br>• Counter (C)<br>• IpoLogik (X)
- 

**TNCopt (Zubehör)**

PC-Software zur Inbetriebnahme digitaler Regelkreise.

![](_page_32_Picture_307.jpeg)

![](_page_32_Picture_308.jpeg)

- 
- 
- 
- 
- 
- 
- Funktion:<br>
 Laden von Service- und Log-Dateien<br>
 Analyse zeitlicher Abläufe und statischer Zustände<br>
 Filter und Suchfunktionen<br>
 Daten exportieren (HELogger, CSV- und JSON-Format)<br>
 Definition anwendungsspezifischer Teile der Service-Datei bestimmt sind

**TNCtest** Abnahmetests an Werkzeugmaschinen mit externer oder integrierter Funktionaler Sicherheit FS müssen reproduzierbar und nachweisbar geführt werden.

> Mit Hilfe des Programmpakets TNCtest und TestDesign können Abnahmetests für Werkzeugmaschinen mit HEIDENHAIN-Steuerungen geplant und durchgeführt werden. Mit TestDesign werden Abnahmetests geplant; mit TNCtest durchgeführt.

> Die TNCtest-Programme sind dafür ausgelegt, dass diese beim Abnahmetest unterstützen, die benötigten Informationen bereitstellen, Konfigurationen automatisch vornehmen und Daten mit TNCscope aufzeichnen und teilautomatisiert auswerten. Ein Tester muss manuell bewerten, ob ein Testfall bestanden oder fehlerhaft ist.

**TNCanalyzer** Die HEIDENHAIN-Anwendung TNCanalyzer ermöglicht eine einfache und intuitive Auswertung von Service- und Log-Dateien.

## Integrierte PLC

![](_page_33_Picture_301.jpeg)

**Verschlüsselung der PLC-Daten**

Dem Maschinenhersteller steht mit der verschlüsselten PLC-Partition (PLCE:) ein Werkzeug zur Verfügung, das ein Sichten bzw. Verändern von Dateien durch Dritte wirksam verhindert. Die Dateien auf der PLCE-Partition können nur mit dem entsprechenden Herstellerschlüssel und natürlich von der Steuerung selbst ausgelesen werden. Es wird damit sichergestellt, dass herstellerspezifisches Know-How und spezielle kundenspezifische Lösungen nicht kopiert oder verändert werden können.

Es steht dem Maschinenhersteller auch frei, wie groß die verschlüsselte Partition sein soll. Dies wird erst bei der Erstellung der PLCE-Partition durch den Maschinenhersteller festgelegt. Vorteil ist auch, dass die Daten trotz der Verschlüsselung auch über ein Backup von der Steuerung auf einen separaten Datenträger (USB-Laufwerk, Netzwerk z.B. über TNCremo) abgeholt und später wieder aufgespielt werden können. Hierzu ist keine Angabe des Passwortes notwendig, die Daten können jedoch auch hier nur erst über das Schlüsselwort gelesen werden.

640 während des

en Softkey-Leiste anzeigen.

ie PLC positioniert en können den NC-

**Prden. Die Program**rstellerzyklen. Die PLCnsen positioniert.

rogramme auf komformfangreiche PLC-Pro-

**Python OEM Process (Software-Option 46)** 

Mit der Software-Option Python OEM Process steht dem Maschinenhersteller ein leistungsfähiges Werkzeug zur Verfügung, um eine objektorientierte Programmierhochsprache innerhalb der Steuerung (PLC) nutzen zu können. Python ist eine leicht zu erlernende Skriptsprache, die über alle notwendigen Hochsprachenelemente verfügt.

Python OEM Process kann universell für Maschinenfunktionen, komplexe Berechnungen und für die Anzeige spezieller Benutzeroberflächen eingesetzt werden. Besonders benutzer- oder maschinenspezifische Lösungen können somit effizient umgesetzt werden. Unabhängig davon, ob Sie spezielle Algorithmen für Sonderfunktionen oder separate Lösungen z.B. Oberfläche für eine Maschinen-Wartungssoftware erstellen wollen – es stehen Ihnen viele vorhandene Bibliotheken auf Basis von Python und GTK zur Verfügung.

Die Einbindung Ihrer erstellten Anwendungen können Sie über die PLC entweder in den bisher bekannten PLC-Fenstern vornehmen, oder Sie können auch eigene freie Fenster bis zur Größe des Steuerungsbildschirms zur Anzeige bringen.

Einfache Python-Skripte (z. B. für Anzeigenmasken) können auch ohne Freischaltung der Software-Option Python OEM Process (Software-Option 46) ausgeführt werden. Als reservierbarer Speicherbereich stehen dafür 10 MB zur Verfügung. Weitere Informationen dazu finden Sie im Technischen Handbuch Python in HEI-DENHAIN-Steuerungen.

![](_page_34_Figure_5.jpeg)

• Ansteuerung analoger und digitaler Spindeln (S1 bis S5)<br>
• Spindelsynchronlauf Haupt- und Gegenspindel (S1/S4)<br>
• Momentenreduzierung für Werkstückübernahme (S1/S4)<br>
• Spindelorientierung<br>
• Spindeln mit Klemmbetrieb<br>
•

### **PLC-Basisprogramm**

Das PLC-Basisprogramm dient als Grundlage zur Anpassung der Steuerung an den jeweiligen Maschinentyp. Es steht über das Internet per Download zur Verfügung. Diese wesentlichen Funktionen werden durch das PLC-Basisprogramm abgedeckt:

- 
- 
- -

- Vertikale PLC-Softkeyleiste<br>• Unterstützung verschiedener Bildschirmformate<br>• PLC-Fehlermeldungen anzeigen und verwalten<br>• Hydraulikansteuerung<br>• Arbeitsraumschutz<br>• Futterschutz<br>• Spannfutter (Innen-/Aussenspannung für
- 
- 
- 
- 
- 
- 
- Ansteuerung des Kühlmittelsystems (innen, aussen, Luft)<br>• Handling von M-Funktionen<br>• Späneförderer<br>• PLC-Unterstützung für Handräder<br>• PLC-Logbuch<br>• Diagnosemasken (Python)<br>• Python-Beispielapplikationen<br>• Statusanzeige
- Reitstock (geschleppte Z-Achse) mit Pinole

Allgemein

- 
- 
- Manueller Werkzeugwechsler<br>• Werkzeugwechsel mit Multifix<br>• Positionierung des Werkzeugrevolvers mit Drehstrommotor<br>• Werkzeugwechsler mit Revolversystemen (5 Typen, mehrka-<br>nalig)
- Werkzeugwechsler mit B-Achse, WZ-Greifer, WZ-Shuttle und n WZ-Magazinen
- Service-Funktionen für den Werkzeugwechsler (mehrkanalig)
- 
- 
- Funktionale Sicherheit FS Not-Halt-Test (EN 13849-1) Bremsentest (EN 13849-1) Wiederholter Einschalttest
- 

System

• 3 Kanäle für Mehrschlittenbearbeitung • 5-Achs-Bearbeitung Fräsen/Drehen mit B-Achse

Achsen

- Ansteuerung analoger und digitaler Achsen<br>
 Achsen mit Klemmbetrieb, Zentralantrieb und Hirth-Raster<br>
 Verbund- und Gleichlaufachsen<br>
 Referenzfahrt, Referenzendlagen<br>
 Vorschubregelung<br>
 Achsschmierung<br>
 Temperatu
- 
- 
- 
- 
- 

Spindeln

Werkzeugwechsler

Sicherheitsfunktionen

- 
- 
- 
- 
- 
- 
- 

## Maschinenanpassung

![](_page_35_Picture_312.jpeg)

**ID 354770-xx** Kabellänge 6 m bis 30 m mit integriertem Ver-ID 624775-xx

**Ubers die Date Date**<br>Geber die Datenstellen wird die PCs, verbunden.

**En Sie die** s an das Datennetz **Existed Pair Ethernet** 

P/IP-Protokoll.

eityp und der Netzaus-

schiedenen Protokollen

en. Die Anzahl der die Zeichenparität ist ein-

. Zur Daten sicherung ter (BCC) verwendet. atensicherheit erreicht.

**Land Daten nach** nme (Blöcke) aufgeteilt

**Unittstellen zum** e Maus, Laufwerke usw. chnittstellen. Eine davon odeckkappe vor Ver-Schnittstellen sind am is BF. Die USB-Schnitt<mark>-</mark><br>rden

## **Datenübertragung und Kommunikation** Datenschnittstellen

stärker; begrenzt auf USB 1.1

**Irchgängig digitales Auf**tigung. Darüber hinaus

## connected

## **I** machining

echnereinheiten über . Die Anzeige erfolgt dem Remote Desktop aus auf wichtige Anwentionen und das Auftrags-

### ID 894423-xx

Anforderungen des Maschisich besonders die Entetriebssystemen als flecklung.

große Auswahl von fer-Titteln der Entwicklungs-Zeit PC-Applikationen zen vermitteln, beispiels-

unden per SMS Probleme s melden -Software, welche die fügbarkeit entscheidend

Fertigungssystemen

![](_page_36_Figure_19.jpeg)

## Connected Machining

![](_page_36_Figure_20.jpeg)

![](_page_36_Picture_338.jpeg)

• Informationsaustausch mit Auftragsmanagement-Software

Die Software-Schnittstelle HEIDENHAIN DNC stellt hierfür eine geeignete Kommunikationsplattform zur Verfügung. Sie liefert alle für diese Abläufe notwendigen Daten und Einflussmöglichkeiten. Eine externe PC-Anwendung kann somit Daten aus der Steuerung auswerten und im Bedarfsfall Einfluss auf den Fertigungsprozess nehmen.

**RemoTools SDK (Zubehör)**

Um HEIDENHAIN DNC effektiv zu nutzen, bietet HEIDENHAIN das Entwicklungspaket RemoTools SDK an. Es enthält die COM-Komponente und das ActiveX-Control zur Integration der DNC-Funktionen in Entwicklungsumgebungen.

### **RemoTools SDK** ID 340442-xx

Weitere Informationen finden Sie im Prospekt HEIDENHAIN DNC.

## **Einbauhinweise** Abstände und Montage

**Mindestabstände** Bitte achten Sie beim Einbau der Steuerungskomponenten auf Mindestabstände, Freiräume und auf eine geeignete Länge und Lage der Anschlusskabel.

![](_page_37_Figure_3.jpeg)

![](_page_37_Figure_4.jpeg)

### **Montage und elektrischer Anschluss**

Beachten Sie bei Montage und elektrischem Anschluss folgende Punkte:

- nationale Vorschriften für Niederspannungsanlagen am Betriebsort der Maschine bzw. Komponenten
- nationale Vorschriften zur Störaussendung und Störfestigkeit am Betriebsort der Maschine bzw. Komponenten
- nationale Vorschriften hinsichtlich elektrischer Sicherheit und Betriebsbedingungen am Betriebsort der Maschine bzw. Komponenten
- Vorgaben zur Einbaulage
- Vorgaben des Technischen Handbuchs

Mögliche **Störquellen** 

**Schutzklassen** Folgende Komponenten erfüllen die Schutzklasse IP54 (Staub- und Spritzwasserschutz):

- Bildschirmeinheit (in eingebautem Zustand)
- Tastatureinheit (in eingebautem Zustand) • Maschinenbedienfeld (in eingebautem Zustand)
- Handrad

Alle elektrischen/elektronischen Steuerungskomponenten müssen in einer Umgebung (z.B. Schaltschrank, Gehäuse) eingebaut werden, die die Schutzklasse IP54 (Staub-Spritzwasserschutz) erfüllt, um den Verschmutzungsgrad 2 einzuhalten. Alle Komponenten des OEM-Bedienpultes müssen, wie die HEIDENHAIN-Bedienfeldkomponenten, ebenfalls die Schutzklasse IP54 erfüllen.

**EMV-**

**Verträglichkeit**

Schützen Sie die Anlage vor Störeinflüssen, indem Sie die Vorschriften und Empfehlungen des Technischen Handbuchs einhalten.

Vorgesehener Einsatzort

Das Gerät entspricht EN 50370-1 und ist für den Betrieb in Industriegebieten vorgesehen.

Störeinflüsse entstehen durch kapazitive und induktive Einkopplungen an Leitungen oder an den Geräteanschlüssen, z.B. durch:

- starke Magnetfelder von Transformatoren oder Elektromotoren
- Relais, Schütze und Magnetventile
- Hochfrequenz-Geräte, Impuls-Geräte und magnetische Streufelder von Schaltnetzteilen
- Netzleitungen und Zuleitungen zu den oben genannten Geräten
- Schutzmaßnahmen Mindestabstand von 20 cm zwischen MC, CC und Signallei
	- tungen zu störenden Geräten einhalten • Mindestabstand von 10 cm zwischen MC, CC und Signalleitungen zu störsignalführenden Kabeln einhalten (In metallischen Kabelschächten genügt eine geerdete Zwischenwand zur Entkopplung)
	- Abschirmung nach EN 50178
	- Potential-Ausgleichsleitungen gemäß Erdungsplan verwenden
	- Nur Original-HEIDENHAIN-Kabel und Steckverbinder verwenden

(Beachten Sie dazu das Technische Handbuch Ihrer Steuerung)

**Aufstellhöhe** Die maximale Aufstellhöhe für Steuerungskomponenten von HEIDENHAIN (MC, CC, PLB, MB, TE, BF, IPC, usw.) beträgt 3000 m über NN.

# **Hauptabmessungen**

**Hauptrechner** 

**MC 306, IPC 306** mm<br>
Tolerancing ISO 8015<br>
ISO 2768 - m H<br>
< 6 mm: ±0.2 mm mm<br>Tolerancing ISO 8015<br>ISO 2768 - m H<br>≤ 6 mm: ±0.2 mm 300 24.75  $159.5 + 0.5$ 74.5+0.5 234 25  $\overline{5}$ ∞<br>.<br>.⊙  $24.75$ क़ऀॣक़  $\varnothing$  6.5  $\sim$ ി  $013$  $\begin{matrix} \mathbf{m} \end{matrix}$ 396+2  $\Box$  $\frac{5}{3}$  $\begin{tabular}{|c|c|} \hline $\circ$ & $\circ$ \\ \hline $\mathbb{Q}$ & $\mathbb{E}$ \\ + $\mathbb{Q}$ & $\mathbb{E}$ \\ \hline \end{tabular}$  $\begin{array}{c} \begin{matrix} \mathbf{1} & \mathbf{1} \\ \mathbf{1} & \mathbf{1} \\ \mathbf{1} & \mathbf{1} \end{matrix} \end{array}$  $\overline{\mathrm{SO}}$ i Element D ∣₿  $\circ$  $_{\tiny \odot}$  $\frac{M5}{9}$ 

![](_page_38_Picture_6.jpeg)

![](_page_38_Figure_7.jpeg)

![](_page_38_Figure_3.jpeg)

![](_page_38_Figure_4.jpeg)

 $\varnothing$  5.5

 $\frac{1}{\varnothing}$  12

### **IPC 6490**

![](_page_39_Figure_1.jpeg)

### **MC 8532**

![](_page_39_Figure_3.jpeg)

![](_page_39_Figure_4.jpeg)

### **MC 8420T, IPC 8420**

![](_page_40_Figure_1.jpeg)

### **MC 366**

![](_page_40_Figure_3.jpeg)

- 
- 
- 
- 
- 

## Bildschirm und Tastatur

**BF 860, ITC 860**

![](_page_41_Figure_2.jpeg)

**BF 360**

![](_page_41_Figure_4.jpeg)

### **TE 745T**

![](_page_42_Figure_1.jpeg)

### **TE 725T, TE 725T FS**

![](_page_42_Figure_3.jpeg)

### **PLB 6001, PLB 600x FS**

![](_page_43_Figure_4.jpeg)

## PLC-Ein- und Ausgänge

### **PL 6000 (PLB 62xx, PLB 61xx)**

![](_page_43_Figure_2.jpeg)

## Elektronische Handräder

### **HR 510, HR 510 FS**

![](_page_44_Figure_2.jpeg)

### **HR 520, HR 520 FS**

![](_page_44_Figure_4.jpeg)

### **Halter für HR 520, HR 520 FS**

mm

\_\_\_\_\_\_\_

![](_page_44_Figure_6.jpeg)

### **HR 550 FS**

![](_page_44_Figure_8.jpeg)

### **HRA 551 FS**

![](_page_45_Figure_1.jpeg)

![](_page_45_Figure_6.jpeg)

![](_page_45_Figure_7.jpeg)

4.4

![](_page_45_Figure_9.jpeg)

**HR 130**

\_\_\_\_\_\_\_\_

the contract of the con-

![](_page_45_Figure_3.jpeg)

![](_page_45_Figure_4.jpeg)

### **Adapterkabel für Handräder (gerade)**

![](_page_46_Figure_1.jpeg)

Adapterkabel HR/HRA zu MC, Stecker gerade

### **Adapterkabel für Handräder (abgewinkelt)**

![](_page_46_Figure_4.jpeg)

Adapterkabel HR/HRA zu MC, Stecker abgewinkelt

## Schnittstellenzubehör

### **Spannungsregler für Messgeräte mit EnDat-Interface**

![](_page_47_Figure_2.jpeg)

### **USB-Verlängerungskabel mit Hubs**

![](_page_47_Figure_4.jpeg)

### **Adapterstecker KTY**

the control of the control of the

![](_page_47_Figure_6.jpeg)

**95**

## **Allgemeine Informationen**

## Dokumentation

![](_page_48_Picture_481.jpeg)

hnische Unteruerung an die

ge Lieferung er<br>halb 24

**hen Ihnen** 

## Service und Schulungen

+49 8669 31-3101 E-Mail: service.nc-support@heidenhain.de

+49 8669 31-3102 E-Mail: service.plc@heidenhain.de

**NC-/Zyklenprogrammierung und Kinematik** +49 8669 31-3103 E-Mail: service.nc-pgm@heidenhain.de

![](_page_48_Picture_482.jpeg)

**Messgeräte/Maschinenvermessung** +49 8669 31-3104 E-Mail: service.ms-support@heidenhain.de

**Applikations-Programmierung** +49 8669 31-3106 E-Mail: service.app@heidenhain.de

ange-Geräten

**Kundenbetreuung National** +49 8669 31-3121 E-Mail: service.order@heidenhain.de

+49 8669 31-3123 E-Mail: service.order@heidenhain.de

eine Vermessuzgitter-Mess-

Igende Themen-

Information, Termine, Anmeldung: +49 8669 31-3049 oder 31-3911 E-Mail: mtt@heidenhain.de training.heidenhain.de

## **Stichwortverzeichnis**

## **A**

![](_page_49_Picture_688.jpeg)

### **B**

![](_page_49_Picture_689.jpeg)

## **C**

![](_page_49_Picture_690.jpeg)

## **D**

![](_page_49_Picture_691.jpeg)

## **E**

![](_page_49_Picture_692.jpeg)

### **F**

![](_page_49_Picture_693.jpeg)

## **G**

![](_page_49_Picture_694.jpeg)

## **H**

![](_page_49_Picture_695.jpeg)

**I**

![](_page_49_Picture_696.jpeg)

### **K**

![](_page_49_Picture_697.jpeg)

**L**

![](_page_49_Picture_698.jpeg)

## **M**

![](_page_49_Picture_699.jpeg)

### **N**

Nichtlineare Fehler............................... 62

## **O**

![](_page_49_Picture_700.jpeg)

### **P**

![](_page_49_Picture_701.jpeg)

**98**

## **R**

<u> — — — — — — — —</u>

the contract of the contract of the

![](_page_49_Picture_702.jpeg)

## **S**

![](_page_49_Picture_703.jpeg)

## **T**

### Python OEM Process.......................... 68 **Z**

![](_page_49_Picture_704.jpeg)

## **U**

![](_page_49_Picture_705.jpeg)

### **V**

![](_page_49_Picture_706.jpeg)

## **W**

![](_page_49_Picture_707.jpeg)

![](_page_49_Picture_708.jpeg)

![](_page_50_Picture_0.jpeg)

![](_page_50_Picture_1.jpeg)

# **HEIDENHAIN**

**DR. JOHANNES HEIDENHAIN GmbH** Dr.-Johannes-Heidenhain-Straße 5 **83301 Traunreut, Germany** +49 8669 31-0  $Ex1 + 49866932 - 5061$ info@heidenhain.de

**www.heidenhain.com**

896094-16 · 06/2021 · H · Printed in Germany

![](_page_50_Picture_6.jpeg)

**HEIDENHAIN worldwide**